This End user Guide of iConnect gives an overall view on how to user Siddhartha iConnect. It show with the functionality of all the menus under Siddhartha iConnect. This user guide will show the clear picture using screenshots.

Inorder to login to Siddhartha iConnect system the URL is <u>https://iconnect.siddharthabank.com/netbanking/</u> which is a secured site and and is secured through veri sign and digital certificate linked. The screenshot of which is as follows.

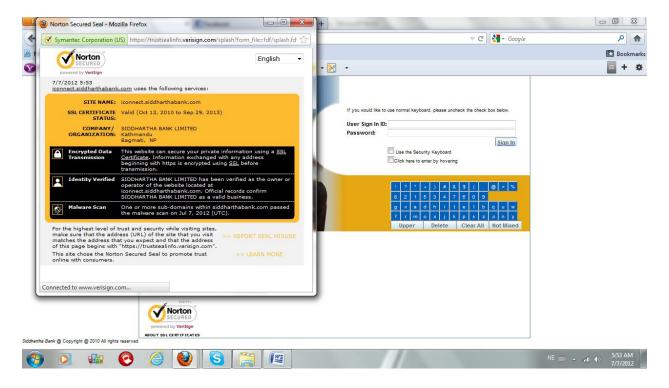

Any user can view this digitial certificate so as to be confirmed if its secured to use Siddhartha's iConnect or not.

The URL <u>https://iconnect.siddharthabank.com/netbanking/</u> loads the login page of Siddhartha's iConnect where the user has to put the User Name and Login Password provided to them in the sealed PIN MAILER. The Screenshot of the page is as

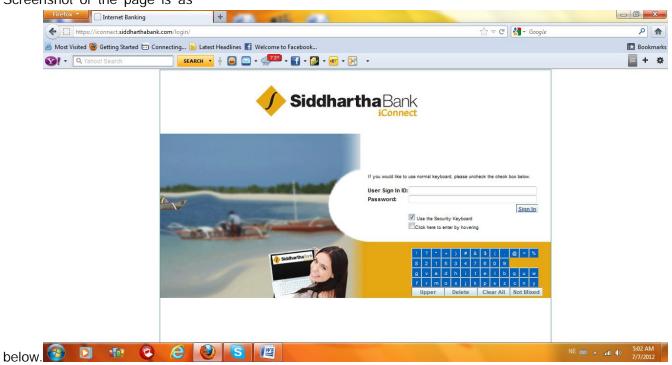

User has to put the User Sign in ID and can use the security Keyboard below to type the password. Which is much more secured than typing the password from keyboard itself. However to type from the Keyboard itself one has to untick the option of Use the Security keyboard, a window will pops out reminding the protection level of not using the security keyboard. User can click ok and proceed if they really don't want to use the Security keyboard. The screenshot of which is below.

| https://iconnect. <b>siddharthabank.com</b> /login/         |                                                                                           | ☆ ▼ C Soogle                                                                                                    | 1 ح   |
|-------------------------------------------------------------|-------------------------------------------------------------------------------------------|----------------------------------------------------------------------------------------------------|-------|
| Aost Visited 🥹 Getting Started 🗔 Connecting <u>ର</u> Latest |                                                                                           |                                                                                                    | Bookm |
| • Q. Yahoo! Search SEARCH •                                 | + 😄 🖂 • 🧈 • 🚹 • 🔂 • 🜌 • 🔀 •                                                               |                                                                                                    | = +   |
|                                                             | Siddhartha                                                                                | Bank                                                                                                    |       |
| Exe                                                         | Use of Security Keyboard is recommended to<br>Are you sure you choose NOT to use the Secu | ease uncheck the check box below.                                                                                                    |       |
|                                                             |                                                                                           | 1       2       2       3       1       5       1       0       2       5         8       2       1       5       3       4       7       0       9         9       2       4       5       1       0       1       9       1       9       1       9       1       9       1       9       1       9       1       9       1       9       1       9       1       9       1       9       1       9       1       9       1       9       1       1       1       1       1       1       1       1       1       1       1       1       1       1       1       1       1       1       1       1       1       1       1       1       1       1       1       1       1       1       1       1       1       1       1       1       1       1       1       1       1       1       1       1       1       1       1       1       1       1       1       1       1       1       1       1       1       1       1       1       1       1       1       1 <td></td> |       |
|                                                             |                                                                                           |                                                                                                    |       |

The Login ID and the Login Password provided in the sealed PIN MAILER cannot be use to login and view the infromation at first. For security of the customer the provided password is expired in first time, one has to change the password provied to them in printed form on first login and set a new password. When try to login with that password a pops up window will appear stating the message "YOUR PASSWORD............" user The screenshot of which is shown below.

User can click OK and will reach in the page where they can change the password. The screenshot of which is shown below.

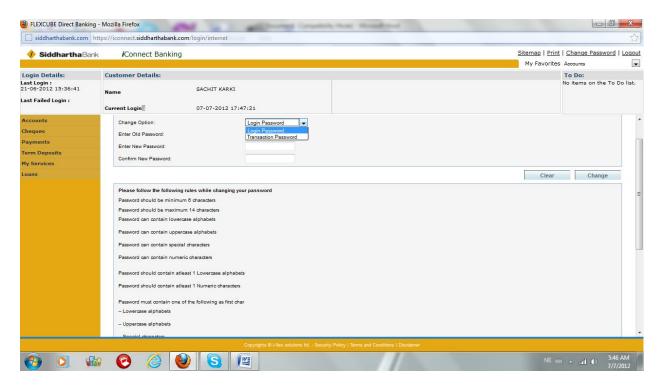

User can choose which password they want to change wheather its a Login Password or a Transaction Password from Choose Option Drop Down as shown in the screen shot above. User has to put the old password provided to them in PIN MAILER and put the new desired password and then Confirm to change the password. The cretiria for the new password will be shown in the page itself for user convinence. Once the password is changed user has to login again with the new changed password.

There are numbers of Menus for an iConnect User. User can get the information of their Saving and Current Account, Term Deposits and Loans from Siddhartha Bank. The details of each menus and how to use it is described. After successful login user will reach in the main page. The screenshot of which is shown as below

| 🥠 SiddharthaBa                    | nk <i>i</i> Connect Banking |                     |                                 |                 | My Favorites                        | <u>Change Password</u>  <br>Accounts |
|-----------------------------------|-----------------------------|---------------------|---------------------------------|-----------------|-------------------------------------|--------------------------------------|
| ogin Details:                     | Customer Details:           |                     |                                 |                 |                                     | To Do:                               |
| ast Login :<br>1-06-2012 15:36:41 | Name                        | SACHIT KARKI        |                                 |                 |                                     | No items on the To Do                |
| ist Failed Login :                | Current Login               | 07-07-2012 17:47:21 |                                 |                 |                                     |                                      |
| ccounts                           | Account Summary             |                     |                                 |                 |                                     | 07-07-2012 18:29:13                  |
| ccount Summary                    |                             |                     |                                 |                 |                                     |                                      |
| ccount Details                    |                             |                     |                                 |                 | View equivalent balance in currency | NPR 👻 GO                             |
| ransaction History                | Current and Savings         |                     |                                 |                 |                                     |                                      |
| Service of                        | Customer Id                 | Account Number      | Description                     | Currency        | Current Balance                     | NPR Equivalent                       |
| eques                             | 0188128                     | 00115010588         | SBL RETIREMENT FUND             | NPR             | 30,665.34                           | 30,665.34                            |
| yments                            |                             | 00188128120         | STAFF SAVINGS ACCOUNT           | NPR             | 12,440.58                           | 12,440.56                            |
| rm Deposits                       |                             | 00188128140         | SBL RETIREMENT FUND             | NPR             | 530,742.22                          | 530,742.22                           |
| y Services                        |                             | 00189010588         | SBL STAFF GRATUITY FUND         | NPR             | 0.00                                | 0.00                                 |
| oans                              |                             | 00189128140         | SBL STAFF RETIREMENT FUND       | NPR             | 0.00                                | 0.00                                 |
|                                   |                             |                     |                                 | Total Savings a | nd Current Account (NPR Equivalent) | 573,848.12                           |
|                                   | Loans                       |                     |                                 |                 |                                     |                                      |
|                                   | Customer Id                 | Account Number      | Description                     | Currency        | Outstanding Balance                 | NPR Equivalent                       |
|                                   | 0188128                     |                     |                                 |                 |                                     |                                      |
|                                   |                             | 001SMLN112290002    | STAFF MOTORCYCLE LOAN-AMORTIZED | NPR             | 211,844.57                          | 211,644.57                           |
|                                   |                             | 001SPLN100430190    | STAFF PERSONAL LOAN-AMORTIZED   | NPR             | 0.00                                | 0.00                                 |
|                                   |                             | 001SPLN110660003    | STAFF PERSONAL LOAN-AMORTIZED   | NPR             | 61,656.66                           | 61,656.66                            |
|                                   |                             |                     |                                 |                 | Total Loan Account (NPR Equivalent) | 273,301.23                           |

The main screen show various information such as Last Login Date and Time on Left top corner. Last Failed Login on the same corner as well. User can change the password by clicking change password on Right Top Corner of the screen.

| 🥠 SiddharthaBank                                                                                                    | Connect Banking     |                     |                                 |                  |                                     | r <u>int   Change Password   L</u><br>ites Accounts |
|----------------------------------------------------------------------------------------------------|---------------------|---------------------|---------------------------------|------------------|-------------------------------------|-----------------------------------------------------|
| ogin Details:                                                                                                    | Customer Details:   |                     |                                 |                  |                                     | To Do:                                              |
| est Login :<br>1-06-2012 15:36:41                                                                                                    | Name                | SACHIT KARKI        |                                 |                  |                                     | No items on the To Do                               |
| st Failed Login :                                                                                                    | Current Login :     | 07-07-2012 17:47:21 |                                 |                  |                                     |                                                     |
| ccounts                                                                                                    | Account Summary     |                     |                                 |                  |                                     | 07-07-2012 17:47:45                                 |
| Account Summary                                                                                                    |                     |                     |                                 |                  |                                     |                                                     |
| Account Details                                                                                                    |                     |                     |                                 |                  | View equivalent balance in currency | NPR 👻 GO                                            |
| ransaction History                                                                                                    | Current and Savings |                     |                                 |                  |                                     |                                                     |
| and the second second se | Customer Id         | Account Number      | Description                     | Currency         | Current Balance                     | NPR Equivalent                                      |
| neques                                                                                                    | 0188128             | 00115010588         | SBL RETIREMENT FUND             | NPR              | 30,665.34                           | 30,665.34                                           |
| iyments                                                                                                    |                     | 00188128120         | STAFF SAVINGS ACCOUNT           | NPR              | 12,441.56                           | 12,441.58                                           |
| rm Deposits                                                                                                    |                     | 00188128140         | SBL RETIREMENT FUND             | NPR              | 530,742.22                          | 530,742.22                                          |
| y Services                                                                                                    |                     | 00189010588         | SBL STAFF GRATUITY FUND         | NPR              | 0.00                                | 0.00                                                |
| oans                                                                                                    |                     | 00189128140         | SBL STAFF RETIREMENT FUND       | NPR              | 0.00                                | 0.00                                                |
|                                                                                                    |                     |                     |                                 | Total Savings an | d Current Account (NPR Equivalent)  | 573,849.12                                          |
|                                                                                                    | Loans               |                     |                                 |                  |                                     |                                                     |
|                                                                                                    | Customer Id         | Account Number      | Description                     | Currency         | Outstanding Balance                 | NPR Equivalent                                      |
|                                                                                                    | 0188128             |                     |                                 |                  |                                     |                                                     |
|                                                                                                    |                     | 001SMLN112290002    | STAFF MOTORCYCLE LOAN-AMORTIZED | NPR              | 211,644.57                          | 211,644.57                                          |
|                                                                                                    |                     | 001SPLN100430190    | STAFF PERSONAL LOAN-AMORTIZED   | NPR              | 0.00                                | 0.00                                                |
|                                                                                                    |                     | 001SPLN110660003    | STAFF PERSONAL LOAN-AMORTIZED   | NPR              | 61,656.66                           | 61,656.66                                           |
|                                                                                                    |                     |                     |                                 | 1                | otal Loan Account (NPR Equivalent)  | 273,301.23                                          |

The details of any account can be viewed from Account Summary Menu by click the desired account no or IT can be viewed form Account Details Menu by selecting the account no from dropdown as shown in the screedshot

## below.

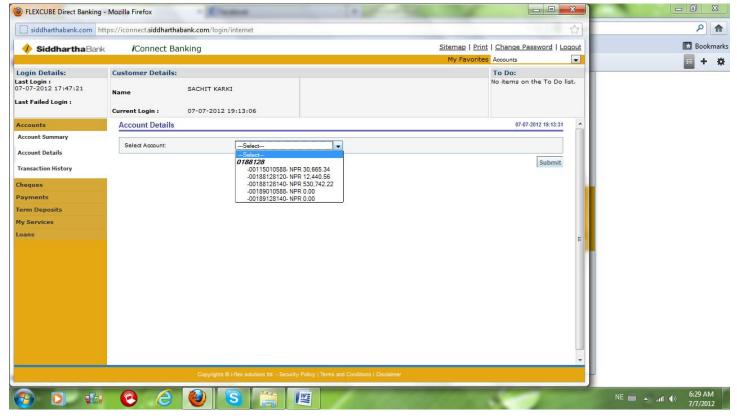

The user can either select the account directly from Account Summary menu of from drop down of Account Details Menu and submit to view the overal information of their account. The screenshot of which is as below.

| 🥠 SiddharthaBa                  | nk iConnect Banking         | 9               |            |                                           |                 |     |                      |              | Change Passw                           |           |
|---------------------------------|-----------------------------|-----------------|------------|-------------------------------------------|-----------------|-----|----------------------|--------------|----------------------------------------|-----------|
|                                 |                             |                 |            |                                           |                 |     |                      | My Favorites | Accounts                               |           |
| ogin Details:                   | Customer Details:           |                 |            |                                           |                 |     |                      |              | To Do:                                 |           |
| st Login :<br>-06-2012 15:36:41 |                             | SACHIT KARKI    |            |                                           |                 |     |                      |              | No items on the                        | To Do lis |
| st Failed Login :               | Name                        |                 |            |                                           |                 |     |                      |              |                                        |           |
| railed Login :                  | Current Login :             | 07-07-2012 17:4 | 7:21       |                                           |                 |     |                      |              |                                        |           |
|                                 | Account Relationship:       |                 | Sole Owner |                                           | Account Status: |     | Account Enabled      |              |                                        | T.        |
| counts                          | Branch Number:              |                 | 001        |                                           | Product Name:   |     | STAFF SAVINGS ACCOUN | т            |                                        |           |
| count Summary                   | Account Currency:           |                 | NPR        |                                           | Interest Rate%: |     | 6.00 %               |              |                                        |           |
| count Details                   | Dormancy Status:            |                 | N          |                                           |                 |     |                      |              |                                        |           |
| ansaction History               | Facilities                  |                 |            |                                           |                 |     |                      |              |                                        |           |
| eques                           | Cheque Book:                |                 | Yes        | Standing Instruction Allowed:             |                 | Yes | Overdraft Allowed:   |              | No                                     |           |
| yments                          | Balances                    |                 |            |                                           |                 |     |                      |              |                                        |           |
| m Deposits                      | Current Balance:            |                 |            |                                           |                 |     |                      |              | 12,44                                  | 1.58      |
| Services                        | Amount on Hold:             |                 |            |                                           |                 |     |                      |              |                                        | 0.00      |
| ins                             | Uncleared Funds:            |                 |            |                                           |                 |     |                      |              |                                        | 0.00      |
|                                 | Overdraft Limit:            |                 |            |                                           |                 |     |                      |              |                                        | 0.00      |
|                                 | Amount to be Swept In:      |                 |            |                                           |                 |     |                      |              |                                        | 0.00      |
|                                 | Balance Available:          |                 |            |                                           |                 |     |                      |              | 12,44                                  |           |
|                                 | Minimum Balance Require     | d.              |            |                                           |                 |     |                      |              |                                        | 0.00      |
|                                 | Net Available Balance for v |                 |            |                                           |                 |     |                      |              | 12,44                                  |           |
|                                 | Others                      |                 |            |                                           |                 |     |                      |              |                                        |           |
|                                 | Future dated Transaction A  | mount:          |            |                                           |                 |     |                      |              |                                        | 0.00      |
|                                 | ATM Daily Withdrawal Limi   |                 |            |                                           |                 |     |                      |              | 45,00                                  | 20202535  |
|                                 | Eligible Advance against U  |                 |            |                                           |                 |     |                      |              |                                        | 0.00      |
|                                 | Accrued Credit/Debit Intere |                 |            |                                           |                 |     |                      |              |                                        | 29.21     |
|                                 |                             |                 |            |                                           |                 |     |                      |              | 1-1-1-1-1-1-1-1-1-1-1-1-1-1-1-1-1-1-1- |           |
|                                 |                             |                 |            |                                           |                 |     |                      | Back         | Account Stater                         | ment      |
|                                 |                             |                 |            | lex solutions Itd Security Policy   Terms |                 |     |                      |              |                                        |           |

As showin in the screenshot the user can see all the information of his/ her account like Intrest Rate, Avaliable Amoun, Uncleared Funds, Accured Intrest till date etc. User can View the Account statement of the current period by clicking the Account Statement tab in the Bottom Right Corner as shown in the above screenshot or Can view the statement from Transaction History Menu. The screenshot of Transaction History Menu is as below.

|                                 | ps://iconnect.siddharthabank.co |                     |                                     |                                  |                           | 2                             |
|---------------------------------|---------------------------------|---------------------|-------------------------------------|----------------------------------|---------------------------|-------------------------------|
| 🥠 Siddhartha Bank               | iConnect Banking                |                     |                                     |                                  |                           | rint   Change Password   Logo |
|                                 |                                 |                     |                                     |                                  | My Favori                 | ites Accounts                 |
| ogin Details:                   | Customer Details:               |                     |                                     |                                  |                           | To Do:                        |
| st Login :<br>-06-2012 15:36:41 | Name                            | SACHIT KARKI        |                                     |                                  |                           | No items on the To Do list.   |
| st Failed Login :               |                                 |                     |                                     |                                  |                           |                               |
|                                 | Current Login :                 | 07-07-2012 17:47:21 |                                     |                                  |                           |                               |
| ccounts                         | Account Statement               |                     |                                     |                                  |                           | 07-07-2012 17:52:06           |
| ccount Summary                  | Select Account:                 | Select              |                                     |                                  |                           |                               |
| ccount Details                  | Select Account:                 | Select              | •                                   |                                  |                           |                               |
| ransaction History              | Search By:                      | Specified Period 👻  |                                     | Transaction Type:                | Both Debits And Credits 👻 |                               |
|                                 | From Date:                      | [                   | 🗟 🕘 Cal 💷 💷                         | To Date:                         | <b>B</b>                  |                               |
| eques                           | From Amount:                    |                     |                                     | To Amount:                       |                           |                               |
| iyments                         |                                 |                     | siddharthabank.                     | com                              |                           |                               |
| erm Deposits                    | Sort By:                        | Value Date 👻        | July 👻                              | 201 Sort Order:                  | Descending 👻              |                               |
| y Services                      |                                 |                     | SMTWT                               |                                  |                           |                               |
| ans                             | *Dates specified are the value  | Je dates.           | 1 2 3 4 5                           | 6 7                              |                           |                               |
|                                 |                                 |                     | 15 16 17 18 19                      |                                  |                           | Submit                        |
|                                 |                                 |                     | 22 23 24 25 26                      |                                  |                           |                               |
|                                 |                                 |                     | <b>29 30 31</b> 1 2<br>5 6 7 8 9    |                                  |                           |                               |
|                                 |                                 |                     | Clear Toda                          |                                  |                           |                               |
|                                 |                                 |                     | 111.000.000                         |                                  |                           |                               |
|                                 |                                 |                     | -                                   |                                  |                           |                               |
|                                 |                                 |                     |                                     |                                  |                           |                               |
|                                 |                                 |                     |                                     |                                  |                           |                               |
|                                 |                                 |                     |                                     |                                  |                           |                               |
|                                 |                                 |                     |                                     |                                  |                           |                               |
|                                 |                                 |                     |                                     |                                  |                           |                               |
|                                 |                                 |                     | -flex solutions ltd Security Policy | There and Overfilms 1 Directions |                           |                               |

User can secify the Account no whose statement to be viewed from dropdown and select the search By cretiria from dropdown whether its for Current Period or Previous Period of for Specified Date. In case of Specified Period the user has to put the date from the Calender as shown in the screenshot. The user can also specify other searching cretiria like Transaction Type, Sort by and order by from dropdown as per their need and submit the request. Upon submitting the request the statement will apper as shown in the screenshot below.

| siddharthabank.com              | ps://iconnect.siddharthaba                                                                                      | ank.com/login/inte | ernet                               |                             |                                          |              |                                                        |            |                   |  |
|---------------------------------|----------------------------------------------------------------------------------------------------|--------------------|-------------------------------------|-----------------------------|------------------------------------------|--------------|--------------------------------------------------------|------------|-------------------|--|
| SiddharthaBank                  | <b>i</b> Connect Ban                                                                                            | kina               |                                     |                             |                                          |              | Sitemap   Prin                                         | t   Change | Password   Lo     |  |
| Journar that balls              | Connect Dan                                                                                                    | King               |                                     |                             |                                          |              | My Favorite                                            |            |                   |  |
| ogin D <mark>etails:</mark>     | Customer Details:                                                                                               |                    |                                     |                             |                                          |              |                                                        | To Do:     |                   |  |
| st Login :<br>-06-2012 15:36:41 | Name                                                                                                    | SACHIT             | KARKI                               |                             |                                          |              |                                                        | No items   | on the To Do li   |  |
| st Failed Login :               | Current Login :                                                                                                 | 07-07-             | 2012 17:47:21                       |                             |                                          |              |                                                        |            |                   |  |
| ccounts                         | Account Statemer                                                                                                | nt                 |                                     | 1                           |                                          |              |                                                        | 201        | 12-07-07 17:54:39 |  |
| account Summary                 |                                                                                                    |                    |                                     |                             |                                          |              |                                                        |            |                   |  |
| Account Details                 | Select Account:                                                                                                 |                    | -00188128120- NPR 12,441.5          | 88128120- NPR 12,441.56 -   |                                          |              |                                                        |            |                   |  |
| ransaction History              | Search By:                                                                                                    |                    | Specified Period  Transaction Type: |                             | Both Debits A                            | nd Credits 👻 |                                                        |            |                   |  |
|                                 | From Date:                                                                                                    |                    | 05-07-2012                          |                             | To Date:                                 | 07-07-2012   | B                                                      |            |                   |  |
| heques                          | From Amount:                                                                                                    |                    |                                     |                             | To Amount:                               |              |                                                        |            |                   |  |
| ayments                         | The second second second second second second second second second second second second second second second se |                    |                                     |                             |                                          |              |                                                        |            |                   |  |
| erm Deposits                    | Sort By:                                                                                                    |                    | Value Date 👻                        |                             | Sort Order:                              | Descending   | -                                                      |            |                   |  |
| ly Services                     | *Dates specified are th                                                                                         | and a datas        |                                     |                             |                                          |              |                                                        |            |                   |  |
| bans                            | Dates specified are in                                                                                          | le value dates.    |                                     |                             |                                          |              |                                                        |            | Submit            |  |
|                                 |                                                                                                    |                    |                                     |                             |                                          |              |                                                        |            |                   |  |
|                                 | Account Number                                                                                                  |                    | Account Currency                    |                             | (                                        |              |                                                        | Clo        | sing Balance      |  |
|                                 | 00188128120                                                                                                    |                    | NPR                                 |                             |                                          | 13,471.56    |                                                        |            | 12,441.56         |  |
|                                 |                                                                                                    |                    |                                     |                             |                                          |              |                                                        | Pag        | ges:(1) 1         |  |
|                                 | Transaction Date                                                                                                | Value Date         | Reference                           | Description                 |                                          |              | Debit                                                  | Credit     | Balance           |  |
|                                 | 07-Jul-2012                                                                                                    | 07-Jul-2012        | 999FTFT121890008                    |                             | SMSMOB01 446693796957                    |              | 30.00                                                  |            | 12,441.56         |  |
|                                 | 08-Jul-2012                                                                                                    | 06-Jul-2012        | 001ONUS121880021                    | 436444010200009             | 8 01159902 ATM Corporate II 438478257923 |              | 1,000.00                                               |            | 12,471.56         |  |
|                                 |                                                                                                    |                    |                                     |                             |                                          |              | Select Download F                                      |            | Download          |  |
|                                 |                                                                                                    |                    |                                     | lutions ltd Security Policy | Terms and Conditions   Disclaimer        |              | Excel Format<br>PDF Format<br>QIF Format<br>OFX Format |            | 5:11 AN           |  |

The statement can be viewed in the screen itself and can be downloaded as well in various format like in .xls or .pdf by selecting the download format from dropdown in the bottom Right Corner and clicking Download.

Using a Siddhartha iConnect user can view the details of their cheque books. The screenshot of the cheque books Menu is as below.

| SiddharthaBank                                       | Connect Banking                                                                                                    | )                                                                               |                                                                            |                                                          |              | Print   Change Password   Log<br>prites Accounts            |  |
|------------------------------------------------------|----------------------------------------------------------------------------------------------------|---------------------------------------------------------------------------------|----------------------------------------------------------------------------|----------------------------------------------------------|--------------|-------------------------------------------------------------|--|
| ogin Details:                                        | Customer Details:                                                                                                    |                                                                                 |                                                                            |                                                          |              | To Do:                                                      |  |
| st Login :<br>-06-2012 15:36:41<br>st Failed Login : | Name<br>Current Login :                                                                                                    | SACHIT KARKI<br>07-07-2012 17:47:21                                             |                                                                            |                                                          |              | No items on the To Do li                                    |  |
| ccounts                                              | Cheque Status Inquiry                                                                                                    | 1                                                                               |                                                                            |                                                          |              | 07-07-2012 17:55:38                                         |  |
| heques                                               |                                                                                                    |                                                                                 |                                                                            |                                                          |              |                                                             |  |
| heque Status Inquiry                                 | The Cheque Status shall be                                                                                                    | e displayed if the Cheque is a valid cheque.                                    | Additional information for the Cheque shall                                | be available if the Cheque has been presented            | to the bank. |                                                             |  |
| ayments                                              | Select Account: *                                                                                                    |                                                                                 | -00188128120- NP                                                           | -00188128120- NPR 12,441.56 -                            |              |                                                             |  |
| erm Deposits                                         |                                                                                                    |                                                                                 | All                                                                        |                                                          |              |                                                             |  |
| y Services                                           | Bill Status: *                                                                                                    |                                                                                 | Select                                                                     |                                                          |              |                                                             |  |
| bans                                                 | From Date: *                                                                                                    | To Date: *                                                                      | AI<br>CANCELLED<br>NOT USED                                                | -                                                        |              |                                                             |  |
| bans -                                               | Search By Check Number:<br>Cheque Number:<br>Cheque Range:                                                                                                    |                                                                                 | CANCELLED                                                                  |                                                          |              |                                                             |  |
| sans                                                 | Search By Check Numb                                                                                                    |                                                                                 | NOT USED<br>USED<br>STOPPED                                                | ].                                                       |              | Submit                                                      |  |
| ans                                                  | Search By Check Numb                                                                                                    |                                                                                 | NOT USED<br>USED<br>STOPPED                                                |                                                          | Reason       |                                                             |  |
| ans                                                  | Search By Check Numt<br>Cheque Number:<br>Cheque Range:                                                                                                    | ber                                                                             | USED<br>USED<br>USED<br>STOPPED<br>REJECTED                                |                                                          | Reason       |                                                             |  |
| ans                                                  | Search By Check Numb<br>Cheque Number:<br>Cheque Range:                                                                                                    | cer<br>Cheque Number                                                            | CARCELLED<br>NOT USED<br>USED<br>STOPPED<br>REJECTED<br>Cheque Status      | 001CQWL101336678                                         |              |                                                             |  |
| ans                                                  | Search By Check Numb<br>Cheque Number:<br>Cheque Range:<br>Account<br>00188128120                                                                                                    | Cheque Number<br>0201551<br>0201555<br>0201556                                  | Cheque Status NOT USED USED USED USED USED USED USED USED                  | 001CQWL101336678<br>001CQWL101538232                     |              | Amount<br>18,000.00<br>19,000.00                            |  |
| ns<br>                                               | Search By Check Number     Cheque Number:     Cheque Range:      Account 00189128120 00189128120                                                                                                    | Cheque Number<br>0201551<br>0201555                                             | Chavelleb<br>USED<br>USED<br>REJECTED<br>Cheque Status<br>NOT USED<br>USED |                                                          |              | Amount<br>18.000.00                                         |  |
| ans                                                  | Search By Check Number:     Cheque Number:     Cheque Range:      Account 00188128120 00188128120 00188128120 00188128120 00188128120                                                                             | Cheque Number<br>0201551<br>0201555<br>0201555<br>0201555<br>0201557<br>0201558 | Cheque Status USED USED USED USED USED USED USED USED                      | 001CQWL101538232<br>001CQWL102150025<br>001LOCH110680008 |              | Amount<br>18,000.00<br>19,000.00<br>10,000.00<br>140,000.00 |  |
| ans                                                  | Search By Check Number     Cheque Number:     Cheque Number:     Cheque Range:      Cheque Range:      O188128120     00188128120     00188128120     00188128120     00188128120     00188128120     00188128120 | Cheque Number<br>0201551<br>0201555<br>0201555<br>0201557<br>0201558<br>0201559 | Cheque Status VISED USED USED USED USED USED USED USED U                   | 001CQWL101538232<br>001CQWL102150025                     |              | Amount<br>18,000.00<br>19,000.00<br>10,000.00               |  |
| ans                                                  | Search By Check Number:     Cheque Number:     Cheque Range:      Account 00188128120 00188128120 00188128120 00188128120 00188128120                                                                             | Cheque Number<br>0201551<br>0201555<br>0201555<br>0201555<br>0201557<br>0201558 | Cheque Status USED USED USED USED USED USED USED USED                      | 001CQWL101538232<br>001CQWL102150025<br>001LOCH110680008 |              | Amount<br>18,000.00<br>19,000.00<br>10,000.00<br>140,000.00 |  |

User can select the Account no and the Status of the cheque to view the entire cheque no and it present status as shown in the screenshot above.

iConnect allows you to do various payment from your one account to another or from your account to another person account within Siddhartha Bank. The Menus under Payments are shown is the screenshot below.

| FLEXCUBE Direct Banking              | - Mozilla Firefox             | A                    | Provide State                           | Manual Sold                       |            |               |                  |               |
|--------------------------------------|-------------------------------|----------------------|-----------------------------------------|-----------------------------------|------------|---------------|------------------|---------------|
| iddharthabank.com                    | ttps://iconnect.siddharthaban | k.com/login/internet |                                         |                                   |            |               |                  | 습             |
| 🚸 Siddhartha Bank                    | Connect Banki                 | ng                   |                                         |                                   |            | Sitemap   Pri | nt   Change Pass |               |
|                                      |                               |                      |                                         |                                   |            | My Favorite   | es Accounts      | •             |
| Login Details:                       | Customer Details:             |                      |                                         |                                   |            |               | To Do:           |               |
| Last Login :<br>21-06-2012 15:36:41  | Name                          | SACHIT KARKI         |                                         |                                   |            |               | No items on th   | e To Do list. |
| Last Failed Login :                  | Current Login :               | 07-07-2012 17:4      | 17:21                                   |                                   |            |               |                  |               |
| Accounts                             | Beneficiary Mainter           | nance                |                                         |                                   |            |               | 07-07-2012       | 2 17:56:02    |
| Cheques                              |                               |                      |                                         |                                   |            |               |                  |               |
| Payments                             | Beneficiary Name:             |                      | Select                                  |                                   |            |               |                  |               |
| Beneficiary Maintenance              |                               |                      |                                         |                                   |            | Search        | n Add            | 1             |
| Own Account Transfer                 |                               |                      |                                         |                                   |            |               |                  |               |
| Internal Transfer                    |                               |                      |                                         |                                   |            |               |                  |               |
| View Standing Instruction            |                               |                      |                                         |                                   |            |               |                  |               |
| Standing Instruction<br>Cancellation |                               |                      |                                         |                                   |            |               |                  |               |
| View Limits Utilization              |                               |                      |                                         |                                   |            |               |                  | =             |
| Term Deposits                        |                               |                      |                                         |                                   |            |               |                  |               |
| My Services                          |                               |                      |                                         |                                   |            |               |                  |               |
| Loans                                |                               |                      |                                         |                                   |            |               |                  |               |
|                                      |                               |                      |                                         |                                   |            |               |                  |               |
|                                      |                               |                      |                                         |                                   |            |               |                  |               |
|                                      |                               |                      |                                         |                                   |            |               |                  |               |
|                                      |                               |                      |                                         |                                   |            |               |                  |               |
|                                      |                               |                      |                                         |                                   |            |               |                  |               |
|                                      |                               |                      |                                         |                                   |            |               |                  |               |
|                                      |                               |                      | Copyrights @ i-flex solutions ltd Secur | ity Policy   Terms and Conditions | Disclaimer |               |                  |               |
| 🚱 🖸 🕫                                | 1 🕲 🙆                         | (2) (S) (            |                                         |                                   |            |               | 🧰 🔺 🖮            | 5:12 AM       |
|                                      |                               |                      |                                         |                                   |            |               |                  | 7/7/2012      |

If a person has a regular benificiary the he/ she can add the beneficiary so that he/ she doesn't have to fill the same information again and agian. The screenshot of the Beneficiary Maintenance menu is shown is the screenshot below.

| FLEXCUBE Direct Banking -            | Mozilla Firefox                  | All restored                                                                                                    | Income Second St.                                 |                              |                                                     |                     |
|--------------------------------------|----------------------------------|----------------------------------------------------------------------------------------------------|---------------------------------------------------|------------------------------|-----------------------------------------------------|---------------------|
| iddharthabank.com                    | tps://iconnect.siddharthabank.co | m/login/internet                                                                                                |                                                   |                              |                                                     | ☆                   |
| 🥠 SiddharthaBank                     | iConnect Banking                 |                                                                                                    |                                                   |                              | Sitemap   Print   Change  <br>My Favorites Accounts | Password   Logout   |
| Login Details:                       | Customer Details:                |                                                                                                    |                                                   |                              | To Do:                                              |                     |
| Last Login :<br>21-06-2012 15:36:41  | Name                             | SACHIT KARKI                                                                                                    |                                                   |                              | No items o                                          | on the To Do list.  |
| Last Failed Login :                  | Current Login :                  | 07-07-2012 17:47:21                                                                                             |                                                   |                              |                                                     |                     |
| Accounts                             | Beneficiary Maintenan            | ce - Add Beneficiary                                                                                            |                                                   |                              |                                                     |                     |
| Cheques                              |                                  | 1997 - 1997 - 1997 - 1997 - 1997 - 1997 - 1997 - 1997 - 1997 - 1997 - 1997 - 1997 - 1997 - 1997 - 1997 - 1997 - |                                                   |                              |                                                     |                     |
| Payments                             | Beneficiary Name*:               |                                                                                                    | SAROJ                                             | Beneficiary Emai             | *: saroj.aryali@sbl.c                               | om.np               |
| Beneficiary Maintenance              | Beneficiary Visibility*:         |                                                                                                    | Select                                            |                              |                                                     |                     |
| Own Account Transfer                 |                                  |                                                                                                    | Private<br>Customer Id: 0188128                   |                              | Back                                                | Add                 |
| Internal Transfer                    |                                  |                                                                                                    |                                                   |                              |                                                     |                     |
| View Standing Instruction            |                                  |                                                                                                    |                                                   |                              |                                                     |                     |
| Standing Instruction<br>Cancellation |                                  |                                                                                                    |                                                   |                              |                                                     |                     |
| View Limits Utilization              |                                  |                                                                                                    |                                                   |                              |                                                     | =                   |
| Term Deposits                        |                                  |                                                                                                    |                                                   |                              |                                                     |                     |
| My Services                          |                                  |                                                                                                    |                                                   |                              |                                                     |                     |
| Loans                                |                                  |                                                                                                    |                                                   |                              |                                                     |                     |
|                                      |                                  |                                                                                                    |                                                   |                              |                                                     |                     |
|                                      |                                  |                                                                                                    |                                                   |                              |                                                     |                     |
|                                      |                                  |                                                                                                    |                                                   |                              |                                                     |                     |
|                                      |                                  |                                                                                                    |                                                   |                              |                                                     |                     |
|                                      |                                  |                                                                                                    |                                                   |                              |                                                     | 19.224              |
|                                      |                                  |                                                                                                    |                                                   | and Conditional Distribution |                                                     |                     |
|                                      |                                  |                                                                                                    | ts @ i-flex solutions ltd Security Policy   Terms | and Conditions   Discramiler |                                                     | PR-                 |
| 🚱 🖸 🕼                                | K 😮 🥭 🔇                          |                                                                                                    |                                                   |                              | NE 📾 🔺 atl                                          | 5:13 AM<br>7/7/2012 |

One can define the Beneficiary Visibility of the beneficiary maintained to that user only or any other user that is using the same CIF from the dropdown. and click ADD. The Screenshot of which is shown as below.

| -                                                                        | Mozilla Firefox                              | made should had                     |                                                        |                         |                                      |
|--------------------------------------------------------------------------|----------------------------------------------|-------------------------------------|--------------------------------------------------------|-------------------------|--------------------------------------|
| 🗍 siddharthabank.com 🛛 htt                                               | ps://iconnect.siddharthabank                 | .com/login/internet                 |                                                        |                         | 1                                    |
| 🚸 Siddhartha Bank                                                        | <b>i</b> Connect Bankin                      | g                                   |                                                        |                         | Change Password   Logo               |
|                                                                          |                                              |                                     |                                                        | My Favorites            |                                      |
| ogin Details:<br>ast Login :<br>1-06-2012 15:36:41<br>ast Failed Login : | Customer Details:<br>Name<br>Current Login : | SACHIT KARKI<br>07-07-2012 17:47:21 |                                                        |                         | To Do:<br>No items on the To Do list |
| ccounts                                                                  | Beneficiary Maintena                         | ance - Add Beneficiary - Verify     |                                                        |                         | 07-07-2012 17:57:36                  |
| heques<br>ayments                                                        | Beneficiary Name:<br>Visibility:             | SAROJ<br>Private                    | Beneficiary Email:                                     | saroj.aryali@sbl.com.np |                                      |
| Beneficiary Maintenance<br>Own Account Transfer                          |                                              |                                     |                                                        | Change                  | Confirm                              |
| nternal Transfer                                                         |                                              |                                     |                                                        |                         |                                      |
| iew Standing Instruction                                                 |                                              |                                     |                                                        |                         |                                      |
| tanding Instruction<br>ancellation                                       |                                              |                                     |                                                        |                         |                                      |
| iew Limits Utilization                                                   |                                              |                                     |                                                        |                         |                                      |
| rm Deposits                                                              |                                              |                                     |                                                        |                         |                                      |
| y Services                                                               |                                              |                                     |                                                        |                         |                                      |
| oans                                                                     |                                              |                                     |                                                        |                         |                                      |
|                                                                          |                                              |                                     |                                                        |                         |                                      |
|                                                                          |                                              |                                     |                                                        |                         |                                      |
|                                                                          |                                              |                                     |                                                        |                         |                                      |
|                                                                          |                                              |                                     |                                                        |                         |                                      |
|                                                                          |                                              |                                     |                                                        |                         |                                      |
|                                                                          |                                              |                                     |                                                        |                         |                                      |
|                                                                          |                                              |                                     |                                                        |                         |                                      |
| 🔊 🖸 🖘                                                                    | 8 6                                          | Copyrights @ I flee: solutions 1    | td Security Policy   Terms and Conditions   Disclaimer |                         | ▲ .atil ♠) 5:13 AM<br>7/7/2012       |

| Once | all | the | information | of | the |
|------|-----|-----|-------------|----|-----|
|      |     |     |             |    |     |

| FLEXCUBE Direct Banking                                                                                  | Mozilla Firefox                  | diverse los                      | and the state of the state of t |                                                                     |
|----------------------------------------------------------------------------------------------------|----------------------------------|----------------------------------|----------------------------------------------------------------------------------------------------|---------------------------------------------------------------------|
| iddharthabank.com                                                                                        | tps://iconnect.siddharthaban     | com/login/internet               |                                                                                                    |                                                                     |
| 🚸 SiddharthaBank                                                                                         | <b>i</b> Connect Banki           | ng                               |                                                                                                    | Sitemap   Print   Change Password   Logout<br>My Favorites Accounts |
|                                                                                                    | 1                                |                                  |                                                                                                    |                                                                     |
| Login Details:<br>Last Login :                                                                           | Customer Details:                |                                  |                                                                                                    | To Do:<br>No items on the To Do list.                               |
| 21-06-2012 15:36:41                                                                                      | Name                             | SACHIT KARKI                     |                                                                                                    |                                                                     |
| Last Failed Login :                                                                                      | Current Login :                  | 07-07-2012 17:47:21              |                                                                                                    |                                                                     |
| Accounts                                                                                                 | Status Messages                  |                                  |                                                                                                    |                                                                     |
| Cheques                                                                                                  | Beneficiary created suc          | cessfully.                       |                                                                                                    |                                                                     |
| Payments                                                                                                 | -                                | ance - Add Beneficiary - Confirm |                                                                                                    | 07-07-2012 17:58:00                                                 |
| Beneficiary Maintenance                                                                                  | Denenerary mainter               | ance - Add Denendary - commi     |                                                                                                    |                                                                     |
| Own Account Transfer                                                                                     | Beneficiary Name:<br>Visibility: | SAROJ<br>Private                 | Beneficiary Email:                                                                                                    | saroj.aryali@sbl.com.np                                             |
| Internal Transfer                                                                                        | visionity.                       | Filvane                          |                                                                                                    |                                                                     |
| Standing Instruction<br>Cancellation<br>View Limits Utilization<br>Term Deposits<br>My Services<br>Loans |                                  |                                  |                                                                                                    |                                                                     |
|                                                                                                    |                                  | Copyrights @ I-Rex solutions hd  | - Security Policy   Terms and Conditions   Disclaimer                                                                                                    | -                                                                   |
|                                                                                                    |                                  | 🕘 <u>S</u> 🖉                     |                                                                                                    | NE 🚥 🔺 📶 🌒 5:14 AM                                                  |
|                                                                                                    |                                  |                                  |                                                                                                    | 7/7/2012                                                            |

Once all the information of the Beneficiary is Input and confirm the screenshot shown above will appear. The user can then add the Template for future use. The screenshot of which is shown below.

|                                                                 |                                                                                  |                                                                          |                                   | Citerrary I Drive       | t   Change Password   Loc |
|-----------------------------------------------------------------|----------------------------------------------------------------------------------|--------------------------------------------------------------------------|-----------------------------------|-------------------------|---------------------------|
| 🥠 SiddharthaBank                                                | iConnect Banking                                                                 |                                                                          |                                   | My Favorites            |                           |
| Login Details:                                                  | Customer Details:                                                                |                                                                          |                                   | My Tavonices            | To Do:                    |
| ast Failed Login :                                              | Name SACHIT K                                                                    | ARKI<br>12 17:47:21                                                      |                                   |                         | No items on the To Do lis |
| Accounts                                                        | Beneficiary Maintenance - Add Ten                                                | plate                                                                    |                                   |                         | 2012-07-07 17:57:59       |
| Cheques<br>Payments<br>Beneficiary Maintenance                  | Beneficiary Name:<br>Visibility:                                                 | SAROJ<br>Private                                                         | Beneficiary Email:                | saroj.aryali@sbl.com.np |                           |
| Own Account Transfer<br>Internal Transfer                       | Template name*:<br>Transfer Mode*:                                               | SAROJ                                                                    |                                   |                         |                           |
| View Standing Instruction                                       | Payment Details                                                                  | Own Account Transfer                                                     |                                   |                         |                           |
| Standing Instruction<br>Cancellation<br>View Limits Utilization | Source Account*:<br>Destination Account*: 00115000000                            | International Transfer<br>International Draft<br>Domestic Funds Transfer | Select Source Account             |                         |                           |
| Ferm Deposits                                                   | Transfer Amount*:                                                                |                                                                          | 10000                             |                         |                           |
| 4y Services<br>.oans                                            | Transfer Currency*: NEPA<br>Narrative*:<br>User Reference *:                     | LESE RUPEES(NPR)                                                         | TRF TO SAROJ<br>SACHIT1           |                         |                           |
|                                                                 | *:Indicates mandatory field.<br>**:Indicates mandatory if particular option is e | nabled.                                                                  |                                   |                         |                           |
|                                                                 |                                                                                  |                                                                          |                                   |                         | Add                       |
|                                                                 |                                                                                  | Copyrights @ i-flex solutions ltd Security Policy                        | Terms and Conditions   Disclaimer |                         |                           |

User can give the Template name and select the Transfer mode from dropdown. User needs to fill in all the information and then click ADD to add the Beneficiary Template. The screenshot of which is shown

| 🥠 SiddharthaBa                      | nk <b>i</b> Connect Banking | )                           |                    | Sitemap   Print   Change Passw<br>My Favorites Accounts |
|-------------------------------------|-----------------------------|-----------------------------|--------------------|---------------------------------------------------------|
| Login Details:                      | Customer Details:           |                             |                    | To Do:                                                  |
| Last Login :<br>21-06-2012 15:36:41 | Name                        | SACHIT KARKI                |                    | No items on the                                         |
| Last Failed Login :                 | Current Login :             | 07-07-2012 17:47:21         |                    |                                                         |
| Accounts                            | Beneficiary Maintena        | nce - Add Template - Verify |                    | 07-07-2012 1                                            |
| Cheques                             |                             |                             |                    |                                                         |
| Payments                            | Beneficiary Name:           | SAROJ                       | Beneficiary Email: | saroj.aryali@sbl.co                                     |
| Beneficiary Maintenance             | Visibility:                 | Private                     |                    |                                                         |
| Own Account Transfer                | Template name:              |                             |                    | s/                                                      |
|                                     | Transfer Mode:              |                             |                    | Internal Tra                                            |
| Internal Transfer                   |                             |                             |                    |                                                         |
| View Standing Instruction           | Payment Details             |                             |                    |                                                         |
| Standing Instruction                | Source Account:             |                             |                    | 0018812                                                 |
| Cancellation                        | Destination Account:        |                             |                    | 0011500                                                 |
| View Limits Utilization             | Transfer Amount:            |                             |                    | 10,000.00                                               |
|                                     | Narrative:                  |                             |                    | TRF TO SA                                               |
| Term Deposits                       | User Reference :            |                             |                    | SAC                                                     |
| My Services                         |                             |                             |                    | Change Cor                                              |
| Loans                               |                             |                             |                    |                                                         |
|                                     |                             |                             |                    |                                                         |
|                                     |                             |                             |                    |                                                         |
|                                     |                             |                             |                    |                                                         |
|                                     |                             |                             |                    |                                                         |
|                                     |                             |                             |                    |                                                         |
|                                     |                             |                             |                    |                                                         |
|                                     |                             |                             |                    |                                                         |
|                                     |                             |                             |                    |                                                         |

User can verify the infromation feed and then Confirm to add the template. Upon Confirmation Beneficiay and Template add will be complete.

Own Account Transfer will allow the iConnect user to transfer fund from his/ her one account of Siddhartha Bank to his/ her another account. The screenshot of which is shown below.

| 🥠 SiddharthaBank                                | <b>i</b> Connect Banking                                                       |                                                   |               |                            | <u>Print</u>   <u>Change Password</u>   <u>Log</u><br>vorites Accounts |
|-------------------------------------------------|--------------------------------------------------------------------------------|---------------------------------------------------|---------------|----------------------------|------------------------------------------------------------------------|
| Login Details:<br>Last Login :                  | Customer Details:                                                              |                                                   |               |                            | To Do:<br>No items on the To Do lis                                    |
| ast Failed Login :                              | Name SACHIT                                                                    |                                                   |               |                            |                                                                        |
| Accounts                                        | Current Login : 07-07-2 Own Account Transfer                                   | 012 17:47:21                                      |               |                            | 2012-07-07 17:59:51                                                    |
| Cheques                                         |                                                                                |                                                   |               |                            |                                                                        |
| Payments                                        | C Existing Beneficiary: **                                                     | No Beneficiary Found                              |               | Payment Template: **Select | - v                                                                    |
| Beneficiary Maintenance<br>Own Account Transfer | Make New Payment **                                                            |                                                   |               |                            |                                                                        |
| Internal Transfer                               | User Reference : *                                                             | SACHIT12                                          |               |                            |                                                                        |
| View Standing Instruction                       | Source Account: *                                                              | -00188128120- NPR 12,441.5€ 👻                     | 12,441.56 NPR |                            |                                                                        |
| Standing Instruction                            | Destination Account: *                                                         | -00189010588- NPR 0.00 🗸                          | 0.00 NPR      |                            |                                                                        |
| Cancellation                                    | Transfer Amount: *                                                             | 10000                                             | NPR           |                            |                                                                        |
| View Limits Utilization                         | Narrative: *                                                                   | SELF TRANSFER                                     |               |                            |                                                                        |
| Term Deposits<br>My Services                    | Pay now                                                                        | 07-07-2012                                        |               |                            |                                                                        |
| Loans                                           | © Pay later                                                                    |                                                   |               |                            |                                                                        |
|                                                 | Setup Standing Instruction                                                     |                                                   |               |                            |                                                                        |
|                                                 | *:Indicates mandatory field.<br>**:Indicates mandatory if particular option is | enabled.                                          |               |                            |                                                                        |
|                                                 |                                                                                |                                                   |               |                            | Submit                                                                 |
|                                                 |                                                                                | Copyrights @ i-flex solutions ltd Security Policy |               |                            |                                                                        |

The user can choose the payment mode either to Existing Beneficiary for already created Beneficiary or Make New Payment for entirely new Beneficiary. For Own Account Transfer user need to select From and Destination Account from dropdown. The User Reference has to be unique everytime the User reference used once cannot be used again. After defining the Amount and Narrative the user can select if he/ she wants to execute the Fund Transfer now by choosing Pay Now as shown in the Screenshot above.

The Fund Transfer can be executed in a specify date by select the option Pay Later and specifing the date from the Calender as shown is the screenshot below.

| FLEXCUBE Direct Banking             | g - Mozilla Firefox                            | and the second division of                        | and the second second s |                      |              |                 |                     |
|-------------------------------------|------------------------------------------------|---------------------------------------------------|----------------------------------------------------------------------------------------------------|----------------------|--------------|-----------------|---------------------|
| siddharthabank.com                  | https://iconnect.siddharthabank.com/login/inte | met                                               |                                                                                                    |                      |              |                 | ្ឋ                  |
| 🥠 Siddhartha Ban                    | k <i>i</i> Connect Banking                     |                                                   |                                                                                                    |                      |              | Change Passy    |                     |
|                                     |                                                |                                                   |                                                                                                    |                      | My Favorites |                 |                     |
| Login Details:                      | Customer Details:                              |                                                   |                                                                                                    |                      |              | To Do:          | <b>T D U</b>        |
| Last Login :<br>21-06-2012 15:36:41 | Name SACHIT                                    | KARKI                                             |                                                                                                    |                      |              | No items on the | e to Do list.       |
| Last Failed Login :                 | Current Login 07-07-2                          | 012 17:47:21                                      |                                                                                                    |                      |              |                 |                     |
| Accounts                            | Own Account Transfer                           |                                                   |                                                                                                    |                      |              | 2012-07-07      | 17:59:51            |
| Cheques                             |                                                |                                                   |                                                                                                    |                      |              |                 |                     |
| Payments                            | C Existing Beneficiary: **                     | No Beneficiary Found-                             |                                                                                                    | Payment Template: ** | Select       | Ŧ               |                     |
| Beneficiary Maintenance             | Make New Payment **                            |                                                   |                                                                                                    |                      |              |                 |                     |
| Own Account Transfer                |                                                |                                                   |                                                                                                    |                      |              |                 |                     |
| Internal Transfer                   | User Reference : *                             | SACHIT12                                          |                                                                                                    |                      |              |                 |                     |
| View Standing Instruction           | Source Account: *                              | -00188128120- NPR 12,441.5€ -                     | 12,441.56 NPR                                                                                                    |                      |              |                 |                     |
| Standing Instruction                | Destination Account: *                         | -00189010588- NPR 0.00 👻                          | 0.00 NPR                                                                                                    |                      |              |                 |                     |
| Cancellation                        | Transfer Amount: *                             | 10000                                             | NPR                                                                                                    |                      |              |                 | -                   |
| View Limits Utilization             | Narrative: *                                   | SELF TRANSFER                                     |                                                                                                    |                      |              |                 |                     |
| Term Deposits                       |                                                |                                                   |                                                                                                    |                      |              |                 |                     |
| My Services                         | Pay now                                        |                                                   |                                                                                                    |                      |              |                 |                     |
| Loans                               | Pay later                                      |                                                   |                                                                                                    |                      |              |                 |                     |
|                                     | © Setup Standing Instruction                   |                                                   |                                                                                                    |                      |              |                 |                     |
|                                     | Select date.*                                  | 27-07-2012                                        |                                                                                                    |                      |              |                 |                     |
|                                     | *:Indicates mandatory field.                   |                                                   |                                                                                                    |                      |              |                 |                     |
|                                     | **:Indicates mandatory if particular option is | enabled.                                          |                                                                                                    |                      |              |                 |                     |
|                                     |                                                | Copyrights @ i-flex solutions ltd Security Policy | Toms and Conditions   Displainer                                                                                                    |                      |              | r-              |                     |
|                                     |                                                |                                                   | recent and conduction proceeding                                                                                                    | -                    |              |                 |                     |
| 😏 🖸 🔹                               | 🕴 😢 🥲 😒                                        |                                                   |                                                                                                    |                      |              | 🖣 🔺 ail 🌗       | 5:17 AM<br>7/7/2012 |

A Standing instruction can be set to transfer the fund automatically in regular interval by selection the Setup Standing Instruction option. This option will be useful for payment of Rents, Loan etc The screenshot is

|                                                                                                   |                                                                                         |                                                                                 |                                  | My Favorites Accounts     |
|---------------------------------------------------------------------------------------------------|-----------------------------------------------------------------------------------------|---------------------------------------------------------------------------------|----------------------------------|---------------------------|
| Login Details:<br>Last Login :<br>21-06-2012 15:36:41<br>Last Failed Login :                      | Customer Details:<br>Name SACHIT KARKI<br>Current Login 07-07-2012 17:4                 | 47:21                                                                           |                                  | To Do:<br>No items on the |
| Accounts                                                                                          | Make New Payment **                                                                     |                                                                                 |                                  |                           |
| Cheques<br>Payments                                                                               | User Reference : *                                                                      | SACHIT12                                                                        |                                  |                           |
| Beneficiary Maintenance<br>Own Account Transfer<br>Internal Transfer<br>View Standing Instruction | Source Account: * Destination Account: * Transfer Amount: * Narrative: *                | -00188128120- NPR 12,441.50<br>-00189010588- NPR 0.00<br>10000<br>SELF TRANSFER | 12,441.56 NPR<br>0.00 NPR<br>NPR |                           |
| Standing Instruction<br>Cancellation<br>View Limits Utilization                                   | <ul> <li>Pay now</li> <li>Pay later</li> </ul>                                          |                                                                                 |                                  |                           |
| Term Deposits                                                                                     | Setup Standing Instruction                                                              |                                                                                 |                                  |                           |
| My Services<br>Loans                                                                              | SI Execution Frequency.*<br>First Execution Date.*<br>Final Execution Date.*            | Select<br>Dały<br>Weekly<br>Fonnightly                                          |                                  |                           |
|                                                                                                   | *:Indicates mandatory field.<br>**:Indicates mandatory if particular option is enabled. | Monthly<br>Bi-Monthly<br>Quarterly<br>Haif-Yearly<br>Yearly<br>Custom           |                                  | Sut                       |

One can define the Execution frequency and can select the First and FInal Execution Date form the Calender. One should keep in mind that the first Execution date cannot be the same day in which the Standing Instruction is created. It has to be a minimum a day after. Whatever the option be Pay Now, Pay Later or Setup Standing Instruction Upon submitting the request the system will allow for reconfirmation. The screenshot of which is shown below.

| 🥠 SiddharthaBank              | <i>i</i> Connect Banking       |                            | Sitemap   Print   Change Password   Log |
|-------------------------------|--------------------------------|----------------------------|-----------------------------------------|
|                               |                                |                            | My Favorites Accounts                   |
| Login Details:<br>ast Login : | Customer Details:              |                            | To Do:<br>No items on the To Do lis     |
| 1-06-2012 15:36:41            | Name                           | SACHIT KARKI               | No items on the 10 bolis                |
| ast Failed Login :            |                                |                            |                                         |
|                               | Current Login                  | 07-07-2012 17:47:21        |                                         |
| ccounts                       | Own Account Transfer           | Verify                     | 582.<br>                                |
| heques                        |                                |                            |                                         |
| ayments                       | Source Account:                | 00188128120                |                                         |
| Beneficiary Maintenance       | Destination Account:           | 00189010588                |                                         |
| Own Account Transfer          | Transfer Amount:<br>Narrative: | 10000 NPR<br>SELF TRANSFER |                                         |
|                               | User Reference :               | SACHIT12                   |                                         |
| nternal Transfer              | User Mererende .               | 5H011112                   |                                         |
| /iew Standing Instruction     | Pay now                        | 07-07-2012                 |                                         |
| Standing Instruction          |                                |                            |                                         |
| Cancellation                  | Pay later                      |                            |                                         |
| liew Limits Utilization       | Setup Standing Instruct        | on                         |                                         |
| erm Deposits                  |                                |                            | Change Confirm                          |
| ly Services                   |                                |                            |                                         |
| oans                          |                                |                            |                                         |
|                               |                                |                            |                                         |
|                               |                                |                            |                                         |
|                               |                                |                            |                                         |
|                               |                                |                            |                                         |
|                               |                                |                            |                                         |
|                               |                                |                            |                                         |
|                               |                                |                            |                                         |

Once the value entered is reconfirmed then it can be executed by clickiing the Confirm Button and the sytem will show is the request has been proceed of not. The screen shot of which is below.

| iddharthabank.com                           | tps://iconnect.siddharthabank.com | n/login/internet                                                                      | <u>ර</u>                                  |
|---------------------------------------------|-----------------------------------|---------------------------------------------------------------------------------------|-------------------------------------------|
| 🚸 SiddharthaBank                            | iConnect Banking                  |                                                                                       | Sitemap   Print   Change Password   Logou |
|                                             |                                   |                                                                                       | My Favorites Accounts                     |
| Login Details:                              | Customer Details:                 |                                                                                       | To Do:                                    |
| L <b>ast Login :</b><br>21-06-2012 15:36:41 | Name                              | SACHIT KARKI                                                                          | No items on the To Do list.               |
| ast Failed Login :                          | Current Login                     | 07-07-2012 17:47:21                                                                   |                                           |
| Accounts                                    | Status Messages                   |                                                                                       |                                           |
| Cheques                                     | 1 Contract Successfully Saved     | and Authorized                                                                        |                                           |
| Payments                                    | Transaction submitted for Inte    | rnal Transfer having reference 339107641005852 has been Auto Authorized .             |                                           |
| Beneficiary Maintenance                     |                                   |                                                                                       | 07-07-2012 18:05:23                       |
| Own Account Transfer                        |                                   |                                                                                       |                                           |
| Internal Transfer                           | Reference Number:                 |                                                                                       |                                           |
| View Standing Instruction                   | Source Account:                   | 00188128120                                                                           |                                           |
| Standing Instruction                        | Destination Account:              | 00115015697                                                                           |                                           |
| Cancellation                                | Transfer Amount:                  | 1                                                                                     |                                           |
| View Limits Utilization                     | Narrative:                        | TRF FRM SACHIT                                                                        |                                           |
|                                             | User Reference :                  | SIRIS12134                                                                            |                                           |
| Term Deposits                               | Pay now                           | 07-07-2012                                                                            | •                                         |
| My Services                                 |                                   |                                                                                       |                                           |
| Loans                                       | Pay later                         |                                                                                       |                                           |
|                                             | Setup Standing Instructio         | n                                                                                     |                                           |
|                                             | Host Reference Number:            | 001FTIN121890001                                                                      |                                           |
|                                             |                                   |                                                                                       |                                           |
|                                             |                                   |                                                                                       |                                           |
|                                             |                                   |                                                                                       | -                                         |
|                                             |                                   | Copyrights @ i-flex solutions ltd Security Policy   Terms and Conditions   Disclaimer |                                           |
|                                             |                                   | Copyrgins of the second reacted rowy freme and conducts ( Disubilities                | NE 5:22 AM                                |

Own Account Transfer is used to transfer fund form your one account to your another account whereas Internal transfer allow to transfer fund from your account to another account holder of Siddhartha Bank. The screenshot of which is below.

| i siddharthabank.com                                       | tps://iconnect.siddharthabank.o | com/login/internet            |                                              |                                          |                      |                                             | E                                                        |
|------------------------------------------------------------|---------------------------------|-------------------------------|----------------------------------------------|------------------------------------------|----------------------|---------------------------------------------|----------------------------------------------------------|
| 🥠 SiddharthaBank                                           | <b>i</b> Connect Banking        | 9                             |                                              |                                          |                      | <u>Sitemap</u>   <u>Prin</u><br>My Favorite | nt   <u>Change Password</u>   <u>Logo</u><br>es Accounts |
| Login Details:                                             | Customer Details:               |                               |                                              |                                          |                      |                                             | To Do:                                                   |
| Last Login :<br>21-06-2012 15:36:41<br>Last Failed Login : | Name<br>Current Login           | SACHIT KARKI<br>07-07-2012 17 |                                              |                                          |                      |                                             | No items on the To Do list.                              |
| Accounts                                                   | Internal Transfer               |                               |                                              |                                          |                      |                                             | 2012-07-07 18:02:21                                      |
| Cheques                                                    |                                 |                               |                                              |                                          |                      |                                             |                                                          |
| Payments                                                   | Existing Beneficiary: *         |                               | SAROJ -                                      |                                          | Payment Template: ** | Lannanananan                                |                                                          |
| Beneficiary Maintenance<br>Own Account Transfer            | Make New Payment **             |                               |                                              |                                          |                      | Select<br>SAROJ                             |                                                          |
| Internal Transfer                                          | User Reference : *              |                               | SACHIT1                                      |                                          |                      |                                             |                                                          |
| View Standing Instruction                                  | Source Account: *               |                               | -00188128120- NPR 12,441.56 👻                | 12,441.56 NPR                            |                      |                                             |                                                          |
| Standing Instruction                                       | Destination Account: *          |                               | 00115000000                                  |                                          |                      |                                             |                                                          |
| Cancellation                                               | Transfer Amount: *              |                               | 10000.00                                     |                                          |                      | NEPALESE RUPEES(NF                          | PR) 👻                                                    |
| View Limits Utilization                                    | Narrative: *                    |                               | TRF TO SAROJ                                 |                                          |                      |                                             |                                                          |
| Ferm Deposits                                              |                                 |                               |                                              |                                          |                      |                                             |                                                          |
| My Services                                                | Pay now                         |                               | 07-07-2012                                   |                                          |                      |                                             |                                                          |
| Loans                                                      | © Pay later                     |                               |                                              |                                          |                      |                                             |                                                          |
|                                                            | Setup Standing Instru           | ction                         |                                              |                                          |                      |                                             |                                                          |
|                                                            | *:Indicates mandatory field     |                               | d.                                           |                                          |                      |                                             |                                                          |
|                                                            | 5                               |                               |                                              |                                          |                      | Save Sav                                    | re And Submit Submit                                     |
|                                                            |                                 |                               | Copyrights @ i-flex solutions ltd Security P | nicy   Terms and Conditions   Disclaimer |                      |                                             |                                                          |

The user can choose the payment mode either to Existing Beneficiary for already created Beneficiary or Make New Payment for entirely new Beneficiary. For Internal Transfer user need to select From Account from dropdown and needed to put the Destination Account manually. The User Reference has to be unique everytime the User reference used once cannot be used again. After defining the Amount and Narrative the user can select if he/ she wants to execute the Fund Transfer now by choosing Pay Now as shown in the Screenshot above.

The Fund Transfer can be executed in a specify date by select the option Pay Later and specifing the date from the Calender as shown is the screenshot below.

| A                                                       | IConserve Developer                         |                               |                   | Sitemap   Print   Change Pa | ceword LLog    |
|---------------------------------------------------------|---------------------------------------------|-------------------------------|-------------------|-----------------------------|----------------|
| 🥠 SiddharthaBan                                         | k <i>i</i> Connect Banking                  |                               |                   | My Favorites Accounts       | <u></u>        |
| ogin Details:                                           | Customer Details:                           |                               |                   | To Do:                      |                |
| ast Login :<br>1-06-2012 15:36:41<br>ast Failed Login : | Name                                        | T KARKI<br>-2012 17:47:21     |                   | No items on                 | the To Do list |
| Accounts                                                | Internal Transfer                           |                               |                   | 2012-07                     | -07 18:02:21   |
| Cheques                                                 |                                             |                               |                   |                             |                |
| ayments                                                 | Existing Beneficiary: **                    | SAROJ 👻                       | Payment Template: | - SAROJ -                   |                |
| Beneficiary Maintenance<br>Own Account Transfer         | Make New Payment **                         |                               |                   |                             |                |
| Internal Transfer                                       | User Reference : *                          | SACHIT1                       |                   |                             |                |
| View Standing Instruction                               | Source Account: *                           | -00188128120- NPR 12,441.5€ 👻 | 12,441.56 NPR     |                             |                |
| Standing Instruction                                    | Destination Account: *                      | 00115000000                   |                   |                             |                |
| Cancellation                                            | Transfer Amount: *                          | 10000.00                      |                   | NEPALESE RUPEES(NPR) -      |                |
| View Limits Utilization                                 | Narrative: *                                | TRF TO SAROJ                  |                   |                             |                |
| Ferm Deposits                                           |                                             |                               |                   |                             |                |
| My Services                                             | Pay now                                     |                               |                   |                             |                |
| oans                                                    | Pay later                                   |                               |                   |                             |                |
|                                                         | © Setup Standing Instruction                |                               |                   |                             |                |
|                                                         | Select date                                 | 07-07-2012                    |                   |                             |                |
|                                                         | *:Indicates mandatory field.                |                               |                   |                             |                |
|                                                         | **:Indicates mandatory if particular option | is enabled.                   |                   |                             |                |
|                                                         |                                             |                               |                   |                             |                |

A Standing instruction can be set to transfer the fund automatically in regular interval by selection the Setup Standing Instruction option. This option will be useful for payment of Rents, Loan etc The screenshot is

|                                                                                                    |                                                                                                    |                                                                                                    | My Favorites Accounts       |
|----------------------------------------------------------------------------------------------------|----------------------------------------------------------------------------------------------------|----------------------------------------------------------------------------------------------------|-----------------------------|
| Login Details:                                                                                                    | Customer Details:                                                                                                    |                                                                                                    | To Do:                      |
| Last Login :<br>21-06-2012 15:36:41<br>Last Failed Login :                                                                                                    | Name SACHIT KARKI Current Login: 07-07-2012 17                                                                                                    | -47-21                                                                                                    | No items on the To Do       |
| Accounts                                                                                                    |                                                                                                    |                                                                                                    |                             |
| Cheques                                                                                                    | C Make New Payment **                                                                                                    |                                                                                                    |                             |
| Payments                                                                                                    | User Reference : *                                                                                                    | SACHIT1                                                                                                    |                             |
| Beneficiary Maintenance<br>Own Account Transfer<br>Internal Transfer<br>View Standing Instruction<br>Standing Instruction<br>Cancellation<br>View Limits Utilization<br>Term Deposits | Source Account: *<br>Destination Account: *<br>Transfer Amount: *<br>Narrative: *<br>Pay now<br>Pay later:<br>Setup Standing Instruction                      | 00188128120-NPR 12.441.5€ ↓ 12.441.5€ NPR<br>00115000000<br>10000.00<br>TRF TO SAROJ                                   | NEPALESE RUPEES(NPR)        |
| My Services<br>Loans                                                                                                    | SI Execution Frequency<br>Fint Execution Date<br>Final Execution Date<br>*Indicates mandatory field.<br>**Indicates mandatory if particular option is enabled | Select<br>Select<br>Deay<br>Yeekby<br>Formighly<br>Monthly<br>Bi-Monthly<br>Guarehy<br>Hall Yearly<br>Yearly<br>Custom | Save Save And Submit Submit |

One can define the Execution frequency and can select the First and FInal Execution Date form the Calender. One should keep in mind that the first Execution date cannot be the same day in which the Standing Instruction is created. It has to be a minimum a day after. Whatever the option be Pay Now, Pay Later or Setup Standing Instruction Upon submitting the request the system will allow for reconfirmation. The screenshot of which is shown below.

| SiddharthaBank                    | iConnect Banking               | í.                  |      |  | Sitemap   Pri | int   Change Passwo | ord   Logo |
|-----------------------------------|--------------------------------|---------------------|------|--|---------------|---------------------|------------|
|                                   | J                              |                     |      |  | My Favorit    | es Accounts         |            |
| ogin Details:                     | Customer Details:              |                     |      |  |               | To Do:              |            |
| st Login :<br>-06-2012 15:36:41   | Name                           | SACHIT KARKI        |      |  |               | No items on the     | To Do list |
| st Failed Login :                 | Current Login                  | 07-07-2012 17:47:21 |      |  |               |                     |            |
| ccounts                           | Internal Transfer - Veri       | ify                 |      |  |               |                     |            |
| eques                             |                                |                     |      |  |               |                     |            |
| yments                            | Source Account:                | 0018812             |      |  |               |                     |            |
| eneficiary Maintenance            | Destination Account:           | 0011501             | 5697 |  |               |                     |            |
| wn Account Transfer               | Transfer Amount:               | 1 NPR               |      |  |               |                     |            |
|                                   | Narrative:<br>User Reference : | TRF FRM<br>SIRIS12  |      |  |               |                     |            |
| ternal Transfer                   | User Reference :               | SIRISTZ             | 34   |  |               |                     |            |
| iew Standing Instruction          | Pay now                        | 07-07-20            | 12   |  |               |                     |            |
| anding Instruction<br>Incellation | Pay later                      |                     |      |  |               |                     |            |
| iew Limits Utilization            | Setup Standing Instruct        | tion                |      |  |               |                     |            |
| rm Deposits                       |                                |                     |      |  |               | Change Con          | firm       |
| y Services                        |                                |                     |      |  |               |                     |            |
| oans                              |                                |                     |      |  |               |                     |            |
|                                   |                                |                     |      |  |               |                     |            |
|                                   |                                |                     |      |  |               |                     |            |
|                                   |                                |                     |      |  |               |                     |            |
|                                   |                                |                     |      |  |               |                     |            |
|                                   |                                |                     |      |  |               |                     |            |
|                                   |                                |                     |      |  |               |                     |            |
|                                   |                                |                     |      |  |               |                     |            |

Once the value entered is reconfirmed then it can be executed by clickiing the Confirm Button and the sytem will ask for the Transaction Password. Siddhartha iConnect is a two layer protection sytem Login password will only allow to login whereas Transation Password allow to make Fund Transfer. Initially both Login and Transaction password are dirrerent however it can be changed and made same. Transaction Passoword is not

requeired for Own Account Transfer but it is must for Internal transfer. The screen shot of which is

| 🚸 SiddharthaBan                      | iConnect Banking                     | Sitemap   Print   Change Password |
|--------------------------------------|--------------------------------------|-----------------------------------|
| Journal diabar                       | Reonneet Banking                     | My Favorites Accounts             |
| Login Details:                       | Customer Details:                    | To Do:                            |
| Last Login :<br>21-06-2012 15:36:41  | Name SACHIT KARKI                    | No items on the To D              |
| Last Failed Login :                  | Current Login: 07-07-2012 17:47:21   |                                   |
| Accounts                             | Transaction Initiation Authorisation | 07-07-2012 18:05:2                |
| Cheques                              |                                      |                                   |
| Payments                             | Transaction Reference Number:        | 2434                              |
| Beneficiary Maintenance              | Transaction Pin *:                   |                                   |
| Own Account Transfer                 | 11 8 5                               |                                   |
| Internal Transfer                    |                                      |                                   |
|                                      |                                      | Submit                            |
| View Standing Instruction            |                                      | Jubin                             |
| Standing Instruction<br>Cancellation |                                      |                                   |
| View Limits Utilization              |                                      |                                   |
| Term Deposits                        |                                      |                                   |
| My Services                          |                                      |                                   |
| Loans                                |                                      |                                   |
|                                      |                                      |                                   |
|                                      |                                      |                                   |
|                                      |                                      |                                   |
|                                      |                                      |                                   |
|                                      |                                      |                                   |
|                                      |                                      |                                   |
|                                      |                                      |                                   |

If we see the screenshot above it is showing three different boxes with some numbers specified above each box. One should keep in mind that the system doesn't ask for full Transaction Password is give you 3 boxes with random number above it and you need to put the same digit of password as per the box. for eg: if the Transaction Password is "Aeroplane123" then the total length of password is 12 now for the screen above showing three boxe with no 11 8 and 5 above the box, so one has to put the 11th 8th and 5th character of the Transaction Password i.e. 2 n and p.

Once the value entered is reconfirmed then it can be executed by clickiing the Confirm Button and the sytem

will the request proceed of not. The which show is has been screen shot of is

| Login Details:<br>Last Login : | Customer Details:                      |                                                                    | To Do:<br>No items on the To |
|--------------------------------|----------------------------------------|--------------------------------------------------------------------|------------------------------|
| 21-06-2012 15:36:41            | Name                                   | ACHIT KARKI                                                        | No items on the ro           |
| Last Failed Login :            | Name                                   |                                                                    |                              |
| case i anca cogin i            | Current Login                          | 7-07-2012 17:47:21                                                 |                              |
| Accounts                       | Status Messages                        |                                                                    |                              |
| Cheques                        | Contract Successfully Saved and Au     | thorized                                                           |                              |
| Payments                       | Transaction submitted for Internal Tra | ansfer having reference 339107641005852 has been Auto Authorized . |                              |
| Beneficiary Maintenance        |                                        |                                                                    | 07-07-2012 18:00             |
| Own Account Transfer           |                                        |                                                                    |                              |
| Internal Transfer              | Reference Number:                      |                                                                    |                              |
| Internal Transfer              |                                        |                                                                    |                              |
| View Standing Instruction      | Source Account:                        | 00188128120                                                        |                              |
| Standing Instruction           | Destination Account:                   | 00115015697                                                        |                              |
| Cancellation                   | Transfer Amount:                       | 1                                                                  |                              |
| View Limits Utilization        | Narrative:                             | TRF FRM SACHIT                                                     |                              |
|                                | User Reference :                       | SIRIS12134                                                         |                              |
| Term Deposits                  |                                        | 07-07-2012                                                         |                              |
| My Services                    | Pay now                                | 07-07-2012                                                         |                              |
| Loans                          | Pay later                              |                                                                    |                              |
|                                |                                        |                                                                    |                              |
|                                | Setup Standing Instruction             |                                                                    |                              |
|                                | Host Reference Number:                 | 001FTIN121890001                                                   |                              |

View Standing Instruction allow to view all the Standing Instruction that you have created. The screenshot of which is below.

| FLEXCUBE Direct Banking -                                  | - Mozilla Firefox                 | distant in the second | Income Manual Real                                    |                                                                                                    |                 |                |               |
|------------------------------------------------------------|-----------------------------------|-----------------------|-------------------------------------------------------|----------------------------------------------------------------------------------------------------|-----------------|----------------|---------------|
| iddharthabank.com                                          | tps://iconnect.siddharthabank.cor | n/login/internet      |                                                       |                                                                                                    |                 |                | 습             |
| 🥠 SiddharthaBank                                           | <b>i</b> Connect Banking          |                       |                                                       |                                                                                                    | Sitemap   Print |                |               |
|                                                            |                                   |                       |                                                       |                                                                                                    | My Favorites    |                | •             |
| Login Details:                                             | Customer Details:                 |                       |                                                       |                                                                                                    |                 | To Do:         |               |
| Last Login :<br>21-06-2012 15:36:41<br>Last Failed Login : | Name                              | SACHIT KARKI          |                                                       |                                                                                                    |                 | No items on th | e To Do list. |
| Last Palled Login .                                        | Current Login                     | 07-07-2012 17:47:21   |                                                       |                                                                                                    |                 |                |               |
| Accounts                                                   | Standing Instruction Vie          | ew.                   |                                                       |                                                                                                    |                 | 07-07-2012     | 18:06:26      |
| Cheques                                                    | Source Account*:                  | 00188128120           | ▼ 12.440.58 NPR                                       | Transfer Mode:                                                                                                    | All             |                | -             |
| Payments                                                   | First Execution Date From:        | 00100120120           | • 12,440.00 NPR                                       | First Execution Date To:                                                                                                    | Al              |                |               |
| Beneficiary Maintenance                                    | Reference No:                     |                       |                                                       | Frequency Type:                                                                                                    |                 | Select         |               |
| Own Account Transfer                                       | Nereiende No.                     |                       |                                                       | requerry type.                                                                                                    |                 | Select         |               |
| Internal Transfer                                          |                                   |                       |                                                       |                                                                                                    | Daily<br>Week   | dy .           | Submit        |
| View Standing Instruction                                  |                                   |                       |                                                       |                                                                                                    | Forth           |                |               |
| Standing Instruction                                       |                                   |                       |                                                       |                                                                                                    | Bi-Mo<br>Quar   | onthly         |               |
| Cancellation                                               |                                   |                       |                                                       |                                                                                                    | Half-<br>Year   | early          |               |
| View Limits Utilization                                    |                                   |                       |                                                       |                                                                                                    | Custo           |                | =             |
| Term Deposits                                              | C                                 |                       |                                                       |                                                                                                    |                 |                |               |
| My Services                                                |                                   |                       |                                                       |                                                                                                    |                 |                |               |
| Loans                                                      |                                   |                       |                                                       |                                                                                                    |                 |                |               |
|                                                            |                                   |                       |                                                       |                                                                                                    |                 |                |               |
|                                                            |                                   |                       |                                                       |                                                                                                    |                 |                |               |
|                                                            |                                   |                       |                                                       |                                                                                                    |                 |                |               |
|                                                            |                                   |                       |                                                       |                                                                                                    |                 |                |               |
|                                                            |                                   |                       |                                                       |                                                                                                    |                 |                | 10.24         |
|                                                            |                                   |                       |                                                       |                                                                                                    |                 |                | +             |
|                                                            |                                   | Copyrights            | © i-flex solutions ltd Security Policy   Terms and Co | onditions   Disclaimer                                                                                                    |                 |                |               |
| 🚱 🖸 🕼                                                      |                                   |                       |                                                       | and the second second se | NE m            | 🗴 adl 🌒        | 5:22 AM       |
|                                                            |                                   |                       |                                                       | and the second second second second second second second second second second second second second second second                                                                                                    |                 |                | 7/7/2012      |

One can specify the Source Account, Transfer Mode, Frequency Type and submit to view the total Standing Instruction that has been created and the system will show all the Instruction. The screenshot of which is shown below.

| 🥠 SiddharthaBank                | <b>i</b> Connect Banking   |                  |     |        |        |             |                          | <u>Sitemap</u>   <u>Prin</u><br>My Favorite | n <u>t   Change Passwe</u><br>Is Accounts | ord   Loo |
|---------------------------------|----------------------------|------------------|-----|--------|--------|-------------|--------------------------|---------------------------------------------|-------------------------------------------|-----------|
| ogin Details:                   | Customer Details:          |                  |     |        |        |             |                          |                                             | To Do:                                    |           |
| st Login :<br>-06-2012 15:36:41 |                            | SACHIT KARKI     |     |        |        |             |                          |                                             | No items on the                           | To Do lis |
| st Failed Login :               | Name                       |                  |     |        |        |             |                          |                                             |                                           |           |
| ser alled Login .               | Current Login              | 07-07-2012 17:47 | :21 |        |        |             |                          |                                             |                                           |           |
| counts                          | Standing Instruction Vie   | w                |     |        |        |             |                          |                                             | 07-07-2012 1                              | 8:06:58   |
| ieques                          |                            |                  |     |        |        |             |                          | 10                                          |                                           |           |
| ayments                         | Source Account*:           | 001881           |     |        |        |             | Transfer Mode:           | All                                         |                                           | •         |
| eneficiary Maintenance          | First Execution Date From: |                  |     |        |        |             | First Execution Date To: |                                             |                                           |           |
| wn Account Transfer             | Reference No:              |                  |     |        |        |             | Frequency Type:          |                                             | Select 👻                                  |           |
|                                 |                            |                  |     |        |        |             |                          |                                             | Su                                        | bmit      |
| ternal Transfer                 | Reference No               | Transfer Mo      | 4-  | Status | Amount | Account     | Branch                   | First Execution                             | Data                                      |           |
| ew Standing Instruction         | 001SIOO111560001           | Internal Tran    |     | Closed | 100.00 | 00188128120 | CORPORATE                | 07-08-2011                                  | Date                                      |           |
| anding Instruction              | 0015/00111630001           | Internal Tran    |     | Closed | 100.00 | 00188128120 | CORPORATE                | 14-08-2011                                  |                                           |           |
| incellation                     |                            |                  |     | 010520 | 100.00 | 00100120120 | 0011 01012               |                                             |                                           |           |
| ew Limits Utilization           |                            |                  |     |        |        |             |                          |                                             |                                           |           |
| rm Deposits                     |                            |                  |     |        |        |             |                          |                                             |                                           |           |
| Services                        |                            |                  |     |        |        |             |                          |                                             |                                           |           |
| ans                             |                            |                  |     |        |        |             |                          |                                             |                                           |           |
|                                 |                            |                  |     |        |        |             |                          |                                             |                                           |           |
|                                 |                            |                  |     |        |        |             |                          |                                             |                                           |           |
|                                 |                            |                  |     |        |        |             |                          |                                             |                                           |           |
|                                 |                            |                  |     |        |        |             |                          |                                             |                                           |           |
|                                 |                            |                  |     |        |        |             |                          |                                             |                                           |           |
|                                 |                            |                  |     |        |        |             |                          |                                             |                                           |           |
|                                 |                            |                  |     |        |        |             |                          |                                             |                                           |           |
|                                 |                            |                  |     |        |        |             |                          |                                             |                                           |           |

Once the Instruction is displayed user can choose which Standing Instruction details he/ she wants to view and the system will show the details of it. The screenshot of which is below.

| 🥠 Siddhartha Bank               | <b>i</b> Connect Banking                |                     |                    | Sitemap   Print<br>My Favorites | Change Password   Loc<br>Accounts |
|---------------------------------|-----------------------------------------|---------------------|--------------------|---------------------------------|-----------------------------------|
| gin Details:                    | Customer Details:                       |                     |                    |                                 | To Do:                            |
| st Login :<br>-06-2012 15:36:41 | Name                                    | SACHIT KARKI        |                    |                                 | No items on the To Do lis         |
| st Failed Login :               | Name                                    |                     |                    |                                 |                                   |
|                                 | Current Login                           | 07-07-2012 17:47:21 |                    |                                 |                                   |
| counts                          | Standing Instruction Viev               | /-Internal Transfer |                    |                                 | 07-07-2012 18:07:17               |
| eques                           |                                         |                     |                    |                                 |                                   |
| yments                          | Reference No :                          | 001SIOO111560001    | Mode Of Transfer : | Internal Transfer               |                                   |
| neficiary Maintenance           | Standing Instruction Details            |                     |                    |                                 |                                   |
| n Account Transfer              | Start Date :                            | 07-08-2011          | End Date :         | 07-06-2011                      |                                   |
|                                 | Frequency :                             |                     |                    |                                 |                                   |
| ernal Transfer                  | Year :0                                 | Month :0            | Days :1            |                                 |                                   |
| w Standing Instruction          |                                         |                     |                    |                                 |                                   |
| nding Instruction               | Transaction Details<br>Source Account : | 00188128120         |                    |                                 |                                   |
| cellation                       | Destination Account :                   | 00188295120         |                    |                                 |                                   |
| w Limits Utilization            | Transfer Amount :                       | 100.00 NPR          |                    |                                 |                                   |
| m Deposits                      | Narrative :                             | test                |                    |                                 |                                   |
| Services                        |                                         |                     |                    |                                 |                                   |
| ins                             | User Reference :                        | 564462121           |                    |                                 |                                   |
| ills                            |                                         |                     |                    |                                 | Back                              |
|                                 |                                         |                     |                    |                                 |                                   |
|                                 |                                         |                     |                    |                                 |                                   |
|                                 |                                         |                     |                    |                                 |                                   |
|                                 |                                         |                     |                    |                                 |                                   |
|                                 |                                         |                     |                    |                                 |                                   |
|                                 |                                         |                     |                    |                                 |                                   |

The Standing Instruction once created can be cancelled anytime prior its maturity. Standing Instruction Cancellation Menu allows us to do so. One can specify the Source Account, Transfer Mode, Frequency Type and submit to view the total Standing Instruction that has been created and the system will show all the Instruction. The screenshot of which is shown below.

| FLEXCUBE Direct Banking ·            | - Mozilla Firefox                 | R-man               | -                           | Manual Stat           |                           |                          |             |                                     |                         | -   |
|--------------------------------------|-----------------------------------|---------------------|-----------------------------|-----------------------|---------------------------|--------------------------|-------------|-------------------------------------|-------------------------|-----|
| iddharthabank.com                    | tps://iconnect.siddharthabank.com | /login/internet     |                             |                       |                           |                          |             |                                     | 1                       |     |
| 🐠 SiddharthaBank                     | <b>i</b> Connect Banking          |                     |                             |                       |                           |                          |             | Print   Change P<br>prites Accounts |                         | out |
| Login Details:                       | Customer Details:                 |                     |                             |                       |                           |                          |             | To Do:                              |                         |     |
| Last Login :<br>21-06-2012 15:36:41  | Name                              | SACHIT KARKI        |                             |                       |                           |                          |             | No items o                          | n the To Do lis         | t.  |
| Last Failed Login :                  | Current Login                     | 07-07-2012 17:47:21 |                             |                       |                           |                          |             |                                     |                         |     |
| Accounts                             | Standing Instruction Can          | cellation           |                             |                       |                           |                          |             | 07-07                               | -2012 18:09:57          | -   |
| Cheques                              |                                   |                     |                             |                       |                           |                          |             |                                     |                         |     |
| Payments                             | Source Account*:                  | 00188128120         | •                           |                       |                           | Transfer Mode:           |             | All                                 | ·                       |     |
| Beneficiary Maintenance              | First Execution Date From:        |                     |                             |                       |                           | First Execution Date To: |             |                                     |                         |     |
| Own Account Transfer                 | Reference No:                     |                     |                             |                       |                           | Frequency Type:          |             | Select                              | -                       |     |
| Internal Transfer                    |                                   |                     |                             |                       |                           |                          |             | Daily<br>Weekly                     | Submit                  |     |
| View Standing Instruction            | Reference No                      | Transfer Mode       | Status                      | Amount                | Account                   | Branch                   | First Exect | Fortnightly<br>Monthly              |                         |     |
|                                      | 001SIOO121890001                  | Internal Transfer   | Active                      | 1.00                  | 00188128120               | CORPORATE                | 11-07-2012  | <b>Bi-Monthly</b>                   |                         |     |
| Standing Instruction<br>Cancellation |                                   |                     |                             |                       |                           |                          |             | Quarterly<br>Half-Yearly            |                         |     |
| View Limits Utilization              |                                   |                     |                             |                       |                           |                          |             | Yearly<br>Custom                    |                         |     |
| Term Deposits                        | P                                 |                     |                             |                       |                           |                          |             |                                     |                         |     |
| My Services                          |                                   |                     |                             |                       |                           |                          |             |                                     |                         |     |
| Loans                                |                                   |                     |                             |                       |                           |                          |             |                                     |                         |     |
|                                      |                                   |                     |                             |                       |                           |                          |             |                                     |                         |     |
|                                      |                                   |                     |                             |                       |                           |                          |             |                                     |                         |     |
|                                      |                                   |                     |                             |                       |                           |                          |             |                                     |                         |     |
|                                      |                                   |                     |                             |                       |                           |                          |             |                                     |                         |     |
|                                      |                                   |                     |                             |                       |                           |                          |             |                                     |                         |     |
|                                      |                                   |                     |                             |                       |                           |                          |             |                                     |                         | -   |
|                                      |                                   | Copyrights @        | ) i-flex solutions ltd Secu | rity Policy   Terms a | d Conditions   Disclaimer |                          |             |                                     |                         |     |
|                                      | 8 2 3                             | S 🖉                 |                             |                       |                           |                          | ,           |                                     | 5:26 AM                 |     |
|                                      | F 🕲 🥃 🥑                           |                     |                             |                       |                           |                          |             | ie 📾 🔺 autori                       | <sup>())</sup> 7/7/2012 |     |

Once and specify the Source Account, Transfer Mode, Frequency Type and submit to view the total Standing Instruction that has been created and the system will show all the Instruction. The screenshot of which is shown below.

|                              | ps://iconnect.siddharthabank.co | ine rogine internet |           |        |             |                          |                 |                       |               |
|------------------------------|---------------------------------|---------------------|-----------|--------|-------------|--------------------------|-----------------|-----------------------|---------------|
| 🥠 SiddharthaBank             | iConnect Banking                |                     |           |        |             |                          | Sitemap   Prin  |                       | assword   Loo |
|                              | 1                               |                     |           |        |             |                          | My Favorite     |                       |               |
| ogin Details:<br>ast Login : | Customer Details:               |                     |           |        |             |                          |                 | To Do:<br>No items on | the To Do lis |
| -06-2012 15:36:41            | Name                            | SACHIT KARKI        |           |        |             |                          |                 |                       |               |
| st Failed Login :            | -                               |                     |           |        |             |                          |                 |                       |               |
|                              | Current Login                   | 07-07-2012 17:47:2  | 1         |        |             |                          |                 |                       |               |
| counts                       | Standing Instruction C          | ancellation         |           |        |             |                          |                 | 07-07-2               | 2012 18:09:57 |
| neques                       | Source Account*:                | 00188128            | 120 👻     |        |             | Transfer Mode:           | Al              |                       | •             |
| ayments                      | First Execution Date From:      |                     |           |        |             | First Execution Date To: | -               |                       |               |
| eneficiary Maintenance       | Reference No:                   |                     |           |        |             | Frequency Type:          |                 | Select                |               |
| wn Account Transfer          | 5                               |                     |           |        |             |                          |                 | Select                |               |
| ternal Transfer              | -                               |                     |           |        |             |                          | Dai             | kly                   | Submit        |
| iew Standing Instruction     | Reference No                    | Transfer Mode       | e Status  | Amount | Account     | Branch                   | First Exect For |                       |               |
| tanding Instruction          | 001SIOO121890001                | Internal Transf     | er Active | 1.00   | 00188128120 | CORPORATE                | 11-07-2012 Bi-N | Ionthly<br>Interly    |               |
| ancellation                  |                                 |                     |           |        |             |                          | Hall            | -Yearly               |               |
| iew Limits Utilization       |                                 |                     |           |        |             |                          | Yea             |                       | 2             |
|                              |                                 |                     |           |        |             |                          |                 |                       |               |
| erm Deposits<br>y Services   |                                 |                     |           |        |             |                          |                 |                       |               |
| y services                   |                                 |                     |           |        |             |                          |                 |                       |               |
| lans                         |                                 |                     |           |        |             |                          |                 |                       |               |
|                              |                                 |                     |           |        |             |                          |                 |                       |               |
|                              |                                 |                     |           |        |             |                          |                 |                       |               |
|                              |                                 |                     |           |        |             |                          |                 |                       |               |
|                              |                                 |                     |           |        |             |                          |                 |                       |               |
|                              |                                 |                     |           |        |             |                          |                 |                       |               |
|                              |                                 |                     |           |        |             |                          |                 |                       |               |
|                              |                                 |                     |           |        |             |                          |                 |                       |               |

The user can then select the Standing Instruction he/ she want to cancel. The screenshot is below.

| FLEXCUBE Direct Banking -      |                               |                                               | House Had          |                             |                       |
|--------------------------------|-------------------------------|-----------------------------------------------|--------------------|-----------------------------|-----------------------|
| i j siddharthabank.com ht      | tps://iconnect.siddharthabank | .com/login/internet                           |                    |                             | ☆                     |
| 🥠 Siddhartha Bank              | iConnect Bankir               | ng                                            |                    | Sitemap   Print   Change Pa |                       |
|                                |                               |                                               |                    | My Favorites Accounts       | •                     |
| Login Details:<br>Last Login : | Customer Details:             |                                               |                    | To Do:                      | the To Do list.       |
| 21-06-2012 15:36:41            | Name                          | SACHIT KARKI                                  |                    | No items on                 | the to bo list.       |
| Last Failed Login :            | 1.000                         |                                               |                    |                             |                       |
|                                | Current Login                 | 07-07-2012 17:47:21                           |                    |                             |                       |
| Accounts                       | Standing Instruction          | Cancellation-Internal Account Transfer-Verify |                    | 07-07-2                     | 2012 18:10:37         |
| Cheques                        |                               |                                               |                    |                             |                       |
| Payments                       | Reference No :                | 0015/00121890001                              | Mode Of Transfer : | Internal Transfer           |                       |
| Beneficiary Maintenance        | Standing Instruction Deta     | ils                                           |                    |                             |                       |
| Own Account Transfer           | Start Date :                  | 11-07-2012                                    | End Date :         | 10-07-2013                  |                       |
|                                | Frequency :                   |                                               |                    |                             |                       |
| Internal Transfer              | Year: 1                       | Month: 0                                      | Days: 0            |                             |                       |
| View Standing Instruction      | Transaction Details           |                                               |                    |                             |                       |
| Standing Instruction           | Source Account :              | 00188128120                                   |                    |                             |                       |
| Cancellation                   | Destination Account :         | 00115015697                                   |                    |                             |                       |
| View Limits Utilization        | Transfer Amount :             | 1.00 NPR                                      |                    |                             | E                     |
| Term Deposits                  | Narrative :                   | TRF FRM SACHIT                                |                    |                             |                       |
| My Services                    |                               |                                               |                    | Change                      | Confirm               |
| Loans                          |                               |                                               |                    | Change                      | comm                  |
|                                |                               |                                               |                    |                             |                       |
|                                |                               |                                               |                    |                             |                       |
|                                |                               |                                               |                    |                             |                       |
|                                |                               |                                               |                    |                             |                       |
|                                |                               |                                               |                    |                             |                       |
|                                |                               |                                               |                    |                             |                       |
|                                |                               |                                               |                    |                             |                       |
|                                |                               |                                               |                    |                             |                       |
|                                |                               | 🕘 <u>S</u> 🖉                                  |                    | NE 📾 🔺il 🌒                  | 、 5:26 AM             |
|                                |                               |                                               |                    |                             | <sup>»</sup> 7/7/2012 |

If the user really want to confirm the Standing Instruction after confirming its details he/ she need to click Confirm to cancel the set Standing Instruction.

There are certain Limits set for Fund transfer and the utilization of those limit can be viewed from View Limit Utilization menu. The screenshot of which is below.

| 🥠 SiddharthaBa                                                                                                    | ank <i>i</i> Connect Bank | king                                      | Sitemap   Print   Change Password   Log<br>My Favorites Accounts |
|----------------------------------------------------------------------------------------------------|---------------------------|-------------------------------------------|------------------------------------------------------------------|
| ogin Details:                                                                                                    | Customer Details:         |                                           | To Do:                                                           |
| st Login :<br>-06-2012 15:36:41<br>st Failed Login :                                                                            | Name<br>Current Login     | SACHIT KARKI<br>07-07-2012 17:47:21       | No items on the To Do li:                                        |
| ccounts                                                                                                    | View Limits Utiliza       |                                           |                                                                  |
| ieques                                                                                                    | Transactions:             | Select                                    |                                                                  |
| ayments                                                                                                    | nansactions:              | Select  Select                            |                                                                  |
| eneficiary Maintenance                                                                                                    |                           | Own Account Transfer<br>Internal Transfer | Continue                                                         |
| wn Account Transfer                                                                                                    |                           | International Transfer                    |                                                                  |
|                                                                                                    |                           |                                           |                                                                  |
| ternal Transfer                                                                                                    |                           |                                           |                                                                  |
|                                                                                                    |                           |                                           |                                                                  |
| ew Standing Instruction                                                                                                    |                           |                                           |                                                                  |
| tanding Instruction                                                                                                    |                           |                                           |                                                                  |
| anding Instruction                                                                                                    |                           |                                           |                                                                  |
| anding Instruction<br>ancellation<br>ew Limits Utilization                                                                      |                           |                                           |                                                                  |
| tanding Instruction<br>ancellation<br>iew Limits Utilization<br>erm Deposits                                                    |                           |                                           |                                                                  |
| iew Standing Instruction<br>tanding Instruction<br>ancellation<br>iew Limits Utilization<br>erm Deposits<br>y Services<br>pages |                           |                                           |                                                                  |
| tanding Instruction<br>ancellation<br>iew Limits Utilization<br>erm Deposits                                                    |                           |                                           |                                                                  |
| anding Instruction<br>incellation<br>ew Limits Utilization<br>rm Deposits<br>/ Services                                         |                           |                                           |                                                                  |
| anding Instruction<br>incellation<br>ew Limits Utilization<br>rm Deposits<br>/ Services                                         |                           |                                           |                                                                  |
| anding Instruction<br>ncellation<br>ew Limits Utilization<br>em Deposits<br>Services                                            |                           |                                           |                                                                  |
| anding Instruction<br>ncellation<br>ew Limits Utilization<br>rm Deposits<br>Services                                            |                           |                                           |                                                                  |
| anding Instruction<br>ncellation<br>w Limits Utilization<br>m Deposits<br>Services                                              |                           |                                           |                                                                  |
| nding Instruction<br>ncellation<br>w Limits Utilization<br>m Deposits<br>Services                                               |                           |                                           |                                                                  |

Limit utilization can be viewed from various Transaction like Own Account Transfer or Internal Transfer and it can be selected through dropdown as shown in the screenshot above.

The limit package has been set by the admin user and currently there are two limit package

- > Retails Transfer Policy: For Indivisual Account holder,
  - o Max 10 Transaction per day
  - o Per Transaction Limit Rs. 40,000
  - o Per Day Max Llimit Rs. 200,000
- > Corporate Transfer Policy: For Corporate Account Holder
  - o Max 10 Transaction per day
  - o Per Transaction Limit Rs. 100,000
  - o Per Day Max Llimit Rs. 500,000

Upon confirming which limit utilization you wana view for the day the details are shown. The screenshot of which is below.

|                                 | IConnect Dealling    |                     |                |                   |      | Siteman   Print | Change Password   Log     |
|---------------------------------|----------------------|---------------------|----------------|-------------------|------|-----------------|---------------------------|
| SiddharthaBank                  | iConnect Banking     | ]                   |                |                   |      | My Favorites    |                           |
| ogin Details:                   | Customer Details:    |                     |                |                   |      | Hy Tavonice.    | To Do:                    |
| st Login :<br>-06-2012 15:36:41 | Name                 | SACHIT KARKI        |                |                   |      |                 | No items on the To Do lis |
| st Failed Login :               | Current Login        | 07-07-2012 17:47:21 |                |                   |      |                 |                           |
| ccounts                         | View Utilized Limits |                     |                |                   |      |                 |                           |
| heques                          |                      |                     |                | Internal Transfer |      |                 |                           |
| ayments                         |                      |                     |                | internal transfer |      |                 |                           |
| Seneficiary Maintenance         | Date Last Updated    | 07-07-2012 18:11:06 |                |                   |      |                 |                           |
| Own Account Transfer            |                      |                     |                | User Level Limits |      |                 |                           |
| nternal Transfer                |                      |                     |                |                   |      |                 | Initiation Limit          |
| itemai transfer                 | Minimum Tra          |                     | 1.00 NPR       |                   |      |                 |                           |
| iew Standing Instruction        |                      | insaction Limit     | 40,000.00 NPR  |                   |      |                 |                           |
| tanding Instruction             | Authorization        |                     |                |                   |      |                 |                           |
| ancellation                     | Number of Tra        | ansactions          | 5              |                   | 100% |                 |                           |
| iew Limits Utilization          | Allowed              |                     | 2              |                   | 40%  |                 |                           |
| erm Deposits                    | Remaining            |                     | 3              |                   | 40%  |                 |                           |
| y Services                      | Daily Limit          |                     |                |                   |      |                 |                           |
| pans                            | Allowed              |                     | 200.001.00 NPR |                   | 100% |                 |                           |
| Idits                           | Utilized             |                     | 2.00 NPR       |                   | 0%   |                 |                           |
|                                 | Remaining            |                     | 199,999.00 NPR |                   |      |                 |                           |

Siddhartha iConnect allow for other service rather than checking the account details. The screenshot of the total menus under My Service is shown

| iddharthabank.com                                                                                                    | https://iconnect.siddharthaba | ink.com/login/internet |       |                                   |          |
|----------------------------------------------------------------------------------------------------|-------------------------------|------------------------|-------|-----------------------------------|----------|
| 🚸 SiddharthaBa                                                                                                    | nk <i>i</i> Connect Bank      | king                   |       | Sitemap   Print   Change Password | Logou    |
|                                                                                                    |                               |                        |       | My Favorites Accounts             |          |
| Login Details:                                                                                                    | Customer Details:             |                        |       | To Do:                            |          |
| Last Login :<br>21-06-2012 15:36:41                                                                                                    | Name                          | SACHIT KARKI           |       | No items on the To                | Do list. |
| Last Failed Login :                                                                                                    | Current Login                 | 07-07-2012 17:47:21    |       |                                   |          |
| Accounts                                                                                                    | Messages                      |                        |       | 07-07-2012 18:11                  | :44      |
| Cheques                                                                                                    |                               |                        |       |                                   |          |
| Payments                                                                                                    | Send Message                  |                        | Inbox | Sent                              | -        |
| erm Deposits                                                                                                    | No Messages in your           | Inbox                  |       |                                   |          |
| and the second second se |                               |                        |       |                                   |          |
| my services                                                                                                    |                               |                        |       |                                   | -        |
| My Services<br>MailBox                                                                                                    |                               |                        |       |                                   |          |
| and the second second second second second second second second second second second second second second second                                                                                                    |                               |                        |       |                                   |          |
| MailBox<br>Session Summary                                                                                                    |                               |                        |       |                                   |          |
| MailBox<br>Session Summary<br>Exchange Rate Inquiry                                                                                                    |                               |                        |       |                                   |          |
| MailBox<br>iession Summary<br>ixchange Rate Inquiry                                                                                                    |                               |                        |       |                                   |          |
| MailBox<br>Session Summary<br>Exchange Rate Inquiry                                                                                                    |                               |                        |       |                                   |          |
| MailBox<br>Session Summary<br>Exchange Rate Inquiry                                                                                                    |                               |                        |       |                                   |          |
| MailBox<br>Session Summary<br>Exchange Rate Inquiry                                                                                                    |                               |                        |       |                                   |          |
| MailBox<br>Session Summary<br>Exchange Rate Inquiry                                                                                                    |                               |                        |       |                                   |          |
| MailBox<br>Session Summary<br>Exchange Rate Inquiry                                                                                                    |                               |                        |       |                                   |          |
| MailBox<br>Session Summary<br>Exchange Rate Inquiry                                                                                                    |                               |                        |       |                                   |          |
| MailBox<br>Session Summary<br>Exchange Rate Inquiry                                                                                                    |                               |                        |       |                                   |          |
| MailBox<br>Session Summary<br>Exchange Rate Inquiry                                                                                                    |                               |                        |       |                                   |          |
| MailBox<br>Session Summary<br>Exchange Rate Inquiry                                                                                                    |                               |                        |       |                                   |          |
| MailBox<br>Session Summary<br>Exchange Rate Inquiry                                                                                                    |                               |                        |       |                                   |          |
|                                                                                                    |                               |                        |       |                                   |          |

Mail allow you to send and receive mail to the admin user who will provide the requested information based on the mail. To view if you have received any mail from admin regarding latest changes or reply for your query you can go to inbox. To view the message that is sent by you one can go to sent menu and to create a new mail and send to admin user you can go to Send Message the screenshot of which is below.

| FLEXCUBE Direct Banking -                                  | Mozilla Firefox                                  | A contract of the second                                      | and there are a set                                                                                  |                      |                         |
|------------------------------------------------------------|--------------------------------------------------|---------------------------------------------------------------|----------------------------------------------------------------------------------------------------|----------------------|-------------------------|
| siddharthabank.com                                         | tps://iconnect. <mark>siddharthab</mark>         | ank.com/login/internet                                        |                                                                                                    |                      | ☆                       |
| 🥠 SiddharthaBank                                           | <b>i</b> Connect Ban                             | king                                                          |                                                                                                    |                      | nge Password   Logout   |
|                                                            |                                                  |                                                               |                                                                                                    | My Favorites Account | nts 💌                   |
| Login Details:                                             | Customer Details:                                |                                                               |                                                                                                    | To De                |                         |
| Last Login :<br>21-06-2012 15:36:41<br>Last Failed Login : | Name                                             | SACHIT KARKI                                                  |                                                                                                    | No ite               | ms on the To Do list.   |
|                                                            | Current Login                                    | 07-07-2012 17:47:21                                           |                                                                                                    |                      |                         |
| Accounts                                                   | Submit a question usin                           | g our secured messaging form below. We will notify you via em | ail when we have posted an answer to your question.                                                  |                      | *                       |
| Cheques                                                    | You can expect a respo                           |                                                               |                                                                                                    |                      |                         |
| Payments                                                   | Your personal financial                          | information is held in strictest confidence.                  |                                                                                                    |                      |                         |
| Term Deposits                                              |                                                  |                                                               |                                                                                                    |                      |                         |
| My Services                                                | Step 1: Select what this                         |                                                               | Select from here                                                                                     |                      |                         |
| MailBox                                                    | Step2: Select the subje<br>Enter your message be |                                                               | SBL RETIREMENT FUND - 00115010588                                                                    |                      |                         |
| Session Summary                                            |                                                  | to approximately 2000 characters or 200 words of text.)       | STAFF SAVINGS ACCOUNT - 00188128120<br>SBL RETIREMENT FUND - 00188128140                             |                      |                         |
| 50000 (Berlin 1990) (Berlin 1990) (Berlin 1990)            |                                                  |                                                               | SBL STAFF GRATUITY FUND - 00189010588<br>SBL STAFF RETIREMENT FUND - 00189128140                     |                      |                         |
| Exchange Rate Inquiry                                      | Dear Team.                                       | confirm the limit package for                                 | STAFF MOTORCYCLE LOAN-AMORTIZED - 001SMLN112290002                                                   |                      |                         |
| Loans                                                      |                                                  | for Retail User.                                              | STAFF PERSONAL LOAN-AMORTIZED - 001SPLN100430190<br>STAFF PERSONAL LOAN-AMORTIZED - 001SPLN110660003 |                      |                         |
|                                                            |                                                  |                                                               | I have a message about something else                                                                |                      |                         |
|                                                            | Thank You                                        |                                                               |                                                                                                    |                      |                         |
|                                                            |                                                  |                                                               |                                                                                                    |                      | E                       |
|                                                            |                                                  |                                                               |                                                                                                    |                      |                         |
|                                                            |                                                  |                                                               |                                                                                                    |                      |                         |
|                                                            |                                                  |                                                               |                                                                                                    |                      | 58                      |
|                                                            | 8.                                               |                                                               |                                                                                                    |                      |                         |
|                                                            | Send me an e-ma                                  | il when my messages are answered.                             |                                                                                                    |                      |                         |
|                                                            | E-mail address :sachit@                          | Repl com pp                                                   |                                                                                                    |                      |                         |
|                                                            | L-man address .sachitig                          | gen commp                                                     |                                                                                                    |                      |                         |
|                                                            |                                                  |                                                               |                                                                                                    |                      | Submit                  |
|                                                            |                                                  | Copyrights @ i-flex solutions ltd.                            | - Security Policy   Terms and Conditions   Disclaimer                                                |                      |                         |
| 🚱 🖸 👪                                                      | ) 😢 🥝                                            | 🔮 🔕 🖉                                                         |                                                                                                    |                      | attl 🕪 5:38 AM 7/7/2012 |

You can select what the message is about from dropdown to be specific of the problem and type the message in the blank box and the submit. The screenshot of which is below

| 🥠 Siddhartha Ba                 | ank <i>i</i> Connect Banl | king                |       | Sitemap   Print   Change Password   L |
|---------------------------------|---------------------------|---------------------|-------|---------------------------------------|
|                                 |                           |                     |       | My Favorites Accounts                 |
| ogin Details:                   | Customer Details:         |                     |       | To Do:<br>No items on the To Do       |
| st Login :<br>-06-2012 15:36:41 | Name                      | SACHIT KARKI        |       | No items on the To Do                 |
| st Failed Login :               | Name                      |                     |       |                                       |
| -                               | Current Login             | 07-07-2012 17:47:21 |       |                                       |
| counts                          | Status Messages           |                     |       |                                       |
| ieques                          | Your message has be       |                     |       |                                       |
| ayments                         | Mailbox                   |                     |       | 07-07-2012 18:23:00                   |
| rm Deposits                     | Wallbox                   |                     |       | 0707201210.20.00                      |
| y Services                      | Send Message              |                     | Inbox | Sent                                  |
| ailBox                          |                           |                     |       |                                       |
| change Rate Inquiry<br>ans      |                           |                     |       |                                       |
| 12 13                           |                           |                     |       |                                       |

The admin user will get back to you at earliest upon receiving your message.

Session Summary allow you to view the details session you have logged in earlier. This option will make Siddhartha iConnect more secured as you can counter check if anyone other than you has logged in you iConnect user or not. The screenshot of which is below.

| siddharthabank.com              | https://iconnect.siddharthabar | nk.com/login/internet |                     |                                  | Z         |
|---------------------------------|--------------------------------|-----------------------|---------------------|----------------------------------|-----------|
| 🚸 SiddharthaBar                 | nk <i>i</i> Connect Bank       | ing                   |                     | Sitemap   Print   Change Passwor | d   Logo  |
|                                 |                                |                       |                     | My Favorites Accounts            |           |
| ogin Details:                   | Customer Details:              |                       |                     | To Do:                           |           |
| st Login :<br>-06-2012 15:36:41 | Name                           | SACHIT KARKI          |                     | No items on the T                | o Do list |
| st Failed Login :               | Current Login                  | 07-07-2012 17:47:21   |                     |                                  |           |
| counts                          | View User Session              |                       |                     | 07-07-2012 18:3                  | 3:24      |
| neques                          |                                |                       |                     |                                  |           |
| iyments                         | Channel User Id                | Channel               | Session Start       | Session                          |           |
| rm Deposits                     | 0188128                        | Internet Banking      | 29-04-2012 16:10:03 | View Session Info                |           |
| / Services                      | 0188128                        | Internet Banking      | 25-04-2012 14:02:06 | View Session Info                |           |
| ailBox                          | 0188128                        | Internet Banking      | 25-04-2012 13:46:58 | View Session Info                |           |
| ession Summary                  | 0188128                        | Internet Banking      | 22-04-2012 12:01:18 | View Session Info                |           |
| xchange Rate Inquiry            | 0188128                        | Internet Banking      | 20-04-2012 13:48:55 | View Session Info                |           |
|                                 |                                |                       |                     |                                  |           |
|                                 |                                |                       |                     |                                  |           |

To view the total details of what you have done previously during login just click on the view session info for the particular date any the details will appear. The screenshot of which is shown below.

| 🥠 SiddharthaBank                | <i>i</i> Connect Bankin | g                   |         |               |                     | emap   Print   Change Password   Loc<br>My Favorites Accounts |
|---------------------------------|-------------------------|---------------------|---------|---------------|---------------------|---------------------------------------------------------------|
| ogin Details:                   | Customer Details:       |                     |         |               |                     | To Do:                                                        |
| st Login :<br>-06-2012 15:36:41 | Name                    | SACHIT KARKI        |         |               |                     | No items on the To Do lis                                     |
| st Failed Login :               | Current Login           | 07-07-2012 17:47:21 |         |               |                     |                                                               |
| counts                          | View User Session       |                     |         |               |                     | 07-07-2012 18:23:39                                           |
| eques<br>yments                 | Channel User Id         |                     | 0188128 | Session Start | 29-04-2012 16:10:03 |                                                               |
| rm Deposits                     |                         |                     |         |               |                     | Back                                                          |
| Services                        | Transaction Name        |                     | Status  |               | Transaction Date    |                                                               |
| ilBox                           | Login (LGN)             |                     | Success |               | 29-04-2012 16:10:03 |                                                               |
| sion Summary                    | Account Details (ADT)   |                     | Success |               | 29-04-2012 16:10:07 |                                                               |
| change Rate Inquiry             | Log Off (LGF)           |                     | Success |               | 29-04-2012 16:10:11 |                                                               |
|                                 |                         |                     |         |               |                     |                                                               |
|                                 |                         |                     |         |               |                     |                                                               |

If you see here on that particular date you have logged in check Account Details and Logged off. All the menus you used will be tracked from this option.

Siddhartha iConnect also allow you to see the Exchange Rate of multiple currencies on that particular date. However the final rate cannot be confirmed depending on this information. The screenshot of which is below.

| 🥬 Siddhartha Ba               | nk <i>I</i> Connect Banking |                       |          | 2         | My Favorites | t   <u>Change Password</u>   <u>L</u><br>5 Accounts |
|-------------------------------|-----------------------------|-----------------------|----------|-----------|--------------|-----------------------------------------------------|
| gin Details:                  | Customer Details:           |                       |          |           |              | To Do:                                              |
| t Login :<br>06-2012 15:36:41 | Name                        | SACHIT KARKI          |          |           |              | No items on the To Do                               |
| t Failed Login :              | Current Login               | 07-07-2012 17:47:21   |          |           |              |                                                     |
| counts                        | Exchange Rate Inquiry       |                       |          |           |              | 07-07-2012 18:23:56                                 |
| eques                         |                             |                       |          |           |              |                                                     |
| yments                        | From Currency               | To Currency           | Cash Buy | Cash Sell | TT Buy       | TT Sell                                             |
| m Deposits                    | UAE DIRHAM (AED)            | NEPALESE RUPEES (NPR) | 23.8700  | 24.1100   | 23.8700      | 2 <mark>4</mark> .1100                              |
| Services                      | AUSTRALIAN DOLLAR (AUD)     | NEPALESE RUPEES (NPR) | 89.8600  | 90.7600   | 89.8601      | 90.7587                                             |
| Box                           | CANADIAN DOLLAR (CAD)       | NEPALESE RUPEES (NPR) | 86.2200  | 87.0800   | 86.2200      | 87.0800                                             |
| box                           | SWISS FRANC (CHF)           | NEPALESE RUPEES (NPR) | 90.1400  | 91.0400   | 90.1400      | 91.0400                                             |
| ion Summary                   | CHINESE YUAN (CNY)          | NEPALESE RUPEES (NPR) | 13.8300  | 13.9700   | 13.8300      | 13.9700                                             |
| ange Rate Inquiry             | DANISH KRONE (DKK)          | NEPALESE RUPEES (NPR) | 14.6200  | 14.7700   | 14.6224      | 14.7687                                             |
|                               | EURO (EUR)                  | NEPALESE RUPEES (NPR) | 108.7900 | 109.8700  | 108.7900     | 109.8700                                            |
| s                             | POUND STERLING (GBP)        | NEPALESE RUPEES (NPR) | 136.3200 | 137.6800  | 136.3200     | 137.6800                                            |
|                               | HONG KONG DOLLAR (HKD)      | NEPALESE RUPEES (NPR) | 11.3400  | 11.4500   | 11.3400      | 11.4500                                             |
|                               | INDIAN RUPEE (INR)          | NEPALESE RUPEES (NPR) | 1.6000   | 1.6015    | 1.6000       | 1.6015                                              |
|                               | JAPANESE YEN (JPY)          | NEPALESE RUPEES (NPR) | 1.0972   | 1.1082    | 1.0972       | 1.1082                                              |
|                               | SOUTH KOREA WON (KRW)       | NEPALESE RUPEES (NPR) | 0.0754   | 0.0762    | 0.0754       | 0.0762                                              |
|                               | MALAYSIAN RINGGIT (MYR)     | NEPALESE RUPEES (NPR) | 27.5900  | 27.8700   | 27.5900      | 27.8700                                             |
|                               | QATAR RIYAL (QAR)           | NEPALESE RUPEES (NPR) | 24.1000  | 24.3400   | 24.1000      | 24.3400                                             |
|                               | SAUDI RIYAL (SAR)           | NEPALESE RUPEES (NPR) | 23.4100  | 23.6500   | 23.4100      | 23.6500                                             |
|                               | SWEDISH KRONA (SEK)         | NEPALESE RUPEES (NPR) | 12.6100  | 12.7400   | 12.6100      | 12.7400                                             |
|                               | SINGAPORE DOLLAR (SGD)      | NEPALESE RUPEES (NPR) | 69.1600  | 69.8500   | 69.1600      | 69.8500                                             |
|                               | BAHT (THB)                  | NEPALESE RUPEES (NPR) | 2.7300   | 2.7600    | 2.7300       | 2.7600                                              |
|                               | U.S.DOLLAR (USD)            | NEPALESE RUPEES (NPR) | 88.1500  | 88.7500   | 88.1500      | 88.7500                                             |

Siddhartha iConnect can be used to see the total information of your loan account. Loan Details menu will show the total number of Loan Account you have in Siddhartha Bank. The screen shot of which is below.

| 🚸 SiddharthaBar                                              | nk <i>i</i> Connect Bank | king                                 |                                                                | Sitemap   Print   Change Password   Lo |                           |  |
|--------------------------------------------------------------|--------------------------|--------------------------------------|----------------------------------------------------------------|----------------------------------------|---------------------------|--|
| V Oldanai chaba                                              | inter built              | ang                                  |                                                                | My Favorites Accounts                  |                           |  |
| ogin Details:                                                | Customer Details:        |                                      |                                                                |                                        | To Do:                    |  |
| st Login :<br>-06-2012 15:36:41                              |                          | SACHIT KARKI                         |                                                                |                                        | No items on the To Do lis |  |
| st Failed Login :                                            | Name                     |                                      |                                                                |                                        |                           |  |
| -                                                            | Current Login            | 07-07-2012 17:47:21                  |                                                                |                                        |                           |  |
| counts                                                       | Loan Account Deta        | ails                                 |                                                                |                                        | 07-07-2012 18:27:15       |  |
| neques                                                       |                          |                                      |                                                                |                                        |                           |  |
| ayments                                                      | Customer Id              | Account Number                       | Description                                                    | Currency                               | Current Balance           |  |
| rm Deposits                                                  | 0188128                  | 001SMLN112290002                     | STAFF MOTORCYCLE LOAN-AMORTIZED                                | NPR                                    | 211,844.57                |  |
| y Services                                                   |                          | 001SPLN100430190<br>001SPLN110660003 | STAFF PERSONAL LOAN-AMORTIZED<br>STAFF PERSONAL LOAN-AMORTIZED | NPR                                    | 61,656.66                 |  |
|                                                              |                          |                                      |                                                                | 100.0                                  |                           |  |
| aans<br>oan Details<br>oan Repayment Inquiry<br>oan Schedule |                          |                                      |                                                                |                                        |                           |  |
| oan Details<br>oan Repayment Inquiry                         |                          |                                      |                                                                |                                        |                           |  |

If you click any Loan Account the details information of the loan will be shown to you. The screenshot of which is

| 🥠 Siddhartha Ba                     | nk <i>i</i> Connect Banking |                     |                               | Sitemap   Print       | Change Passw    |
|-------------------------------------|-----------------------------|---------------------|-------------------------------|-----------------------|-----------------|
|                                     |                             |                     |                               | My Favorites #        | Accounts        |
| Login Details:                      | Customer Details:           |                     |                               |                       | To Do:          |
| Last Login :<br>21-06-2012 15:36:41 | Name                        | SACHIT KARKI        |                               | N                     | lo items on the |
| Last Failed Login :                 | Current Login               | 07-07-2012 17:47:21 |                               |                       |                 |
| Accounts                            | Loan Account Details        |                     |                               |                       | 07-07-2012      |
| Cheques                             |                             |                     |                               |                       |                 |
| Payments                            | Account Details             |                     |                               |                       |                 |
| Term Deposits                       | Customer Id:                | 0188128             |                               |                       |                 |
| My Services                         | Account Number:             | 001SMLN112290002    | Product Name:                 | STAFF MOTORCYCLE LOAN | AMORTIZED       |
| Loans                               | Currency:                   | NPR                 | Balance:                      | 211,644.57            |                 |
| Loan Details                        | Loan Details                |                     |                               |                       |                 |
| Loan Repayment Inquiry              | Opening Date:               | 17-08-2011          | Maturity Date:                | 10-08-2016            |                 |
|                                     | Sanctioned Loan Amount:     | 200,000.00          | Disbursed Loan Amount:        | 200,000.00            |                 |
| Loan Schedule                       | Interest Rate:              | 9.91%               | Penal Interest Rate:          | 2.00%                 |                 |
|                                     | Principal Repayment Frequ   | ency:               | Interest Repayment Frequency: |                       |                 |
|                                     | Outstanding Loan Details    |                     |                               | Ac                    | count Currency  |
|                                     | Principal Balance:          | 172,823.53          | Settled Amount:               | 42,328.40             |                 |
|                                     | Penalty Interest:           | 0.00                | Fees And Charges:             | 0.00                  |                 |
|                                     | Next Installment Date:      | 10-07-2012          | Next Installment Amount:      | 4,232.84              |                 |
|                                     | Installment Arrears:        | 0.00                | Total Loan Outstanding:       | 174,086.98            |                 |
|                                     | Interest:                   | 1,263.45            | Final Settlement Amount:      | 253,972.97            |                 |
|                                     |                             |                     |                               |                       |                 |
|                                     |                             |                     |                               |                       |                 |
|                                     |                             |                     |                               |                       |                 |
|                                     |                             |                     |                               |                       |                 |

As you can see from the screenshot above iConnect will show the total due amount, Interest rate, Accured Interest, Past Dues etc.

The Loan Repayment Inquiry menu will allow you to know how much amount that you have repaid till date.

## The screenshot of which is

| FLEXCUBE Direct Bankir                                     | ng - Mozilla Firefox          | and the second lower                 | a man international                          |                                                                   |
|------------------------------------------------------------|-------------------------------|--------------------------------------|----------------------------------------------|-------------------------------------------------------------------|
| iddharthabank.com                                          | https://iconnect.siddharthaba | k.com/login/internet                 |                                              |                                                                   |
| 🥠 SiddharthaBa                                             | nk <i>i</i> Connect Bank      | ng                                   |                                              | Sitemap   Print   Change Password   Logo<br>My Favorites Accounts |
| Login Details:                                             | Customer Details:             |                                      |                                              | To Do:                                                            |
| Last Login :<br>21-06-2012 15:36:41<br>Last Failed Login : | Name                          | SACHIT KARKI                         |                                              | No items on the To Do list.                                       |
| Last Falled Login :                                        | Current Login                 | 07-07-2012 17:47:21                  |                                              |                                                                   |
| Accounts                                                   | Loan Repayment I              | quiry                                |                                              | 07-07-2012 18:27:44                                               |
| Cheques                                                    |                               |                                      | ie.                                          |                                                                   |
| Payments                                                   | Loan Account: *               | 001SMLN112290002                     | Repaid Amount                                |                                                                   |
| Term Deposits                                              | Initiated Date                | Select<br>0188128                    | To Date                                      |                                                                   |
| My Services                                                | Account Status:               | 001SMLN112290002<br>001SPLN100430190 |                                              |                                                                   |
| Loans                                                      |                               | 001SPLN110660003                     |                                              |                                                                   |
|                                                            |                               |                                      |                                              |                                                                   |
|                                                            |                               |                                      |                                              |                                                                   |
|                                                            |                               |                                      | y Policy   Terms and Conditions   Disclaimer |                                                                   |
| 🕑 🖸 📢                                                      | 10 📀 🙆                        | 🔮 🔁 🚝                                |                                              | NE 📾 🔺 .adl 🌒 5x43 AM<br>7/7/2012                                 |

The loan Account no can be choosed from dropdown and other cretiria can also be specified and upon submitting the request the screenshot below will

| 🥠 SiddharthaBa                                                               | nk <b>i</b> Connect Banking |                                |                | Sitemap   Print   Change Pas<br>My Favorites Accounts |
|------------------------------------------------------------------------------|-----------------------------|--------------------------------|----------------|-------------------------------------------------------|
| Login Details:                                                               | Customer Details:           |                                |                | To Do:                                                |
| Login Details:<br>Last Login :<br>21-06-2012 15:36:41<br>Last Failed Login : | Name SAG                    | CHIT KARKI<br>07-2012 17:47:21 |                | No items on                                           |
| Accounts                                                                     | Loan Repayment inquiry      |                                |                | 07-07-20                                              |
| Cheques                                                                      | Loan Account: *             | 001SMLN112290002               | Repaid Amount  |                                                       |
| Payments                                                                     |                             |                                | _              |                                                       |
| Term Deposits                                                                | Initiated Date              |                                | To Date        |                                                       |
| My Services                                                                  | Account Status:             | Select                         |                |                                                       |
| Loans                                                                        |                             |                                |                | Su                                                    |
| Loan Details                                                                 | Account Number              | Status                         | Initiated Date |                                                       |
| Loan Repayment Inquiry                                                       | 001SMLN112290002            | Open                           | 10-09-2011     | Repaid Amount<br>4,232.84                             |
|                                                                              | 001SMLN112290002            | Open                           | 10-10-2011     | 110.44                                                |
| Loan Schedule                                                                | 001SMLN112290002            | Open                           | 10-10-2011     | 4,122.40                                              |
|                                                                              | 001SMLN112290002            | Open                           | 10-11-2011     | 4,028.89                                              |
|                                                                              | 001SMLN112290002            | Open                           | 10-11-2011     | 205.95                                                |
|                                                                              | 001SMLN112290002            | Open                           | 10-12-2011     | 4,232,84                                              |
|                                                                              | 001SMLN112290002            | Open                           | 10-01-2012     | 4,232.84                                              |
|                                                                              | 001SMLN112290002            | Open                           | 10-02-2012     | 22.08                                                 |
|                                                                              | 001SMLN112290002            | Open                           | 10-02-2012     | 4,210.76                                              |
|                                                                              | 001SMLN112290002            | Open                           | 10-03-2012     | 4,232.84                                              |
|                                                                              | 001SMLN112290002            | Open                           | 10-04-2012     | 1,514.82                                              |
|                                                                              | 001SMLN112290002            | Open                           | 10-04-2012     | 2,718.02                                              |
|                                                                              | 001SMLN112290002            | Open                           | 10-05-2012     | 4,230.42                                              |
|                                                                              | 001SMLN112290002            | Open                           | 10-05-2012     | 2.42                                                  |
|                                                                              | 001SMLN112290002            | Open                           | 10.08.2012     | 1 044 49                                              |

You can view the total repaid amount on various date for any particual loan as like in the screenshot above.

The Loan Schedule menu will allow you to know the total installment schedule for you loan account. The screenshot of which is below.

|                                                                      |                        |                                    |                                                | -1-                                                             |                                   |  |
|----------------------------------------------------------------------|------------------------|------------------------------------|------------------------------------------------|-----------------------------------------------------------------|-----------------------------------|--|
| 🥠 Siddhartha Bar                                                     | ink iConnect Bank      | king                               |                                                | Sitemap   Print   Change Password   Lo<br>My Favorites Accounts |                                   |  |
|                                                                      | 1                      |                                    |                                                | МУ                                                              |                                   |  |
| ogin Details:<br>ist Login :<br>1-06-2012 15:36:41                   | Customer Details:      | SACHIT KARKI                       |                                                |                                                                 | To Do:<br>No items on the To Do I |  |
| st Failed Login :                                                    | Current Login          | 07-07-2012 17:47:21                |                                                |                                                                 |                                   |  |
| counts                                                               | Loan Schedule          |                                    | 1                                              |                                                                 | 07-07-2012 18:28:26               |  |
| eques                                                                |                        |                                    | -                                              |                                                                 |                                   |  |
| yments                                                               | Customer Id<br>0188128 | Account Number<br>001SMLN112290002 | Description<br>STAFF MOTORCYCLE LOAN-AMORTIZED | Currency                                                        | Current Balance<br>211,844.57     |  |
| m Deposits                                                           | 0100120                | 001SPLN100430190                   | STAFF PERSONAL LOAN-AMORTIZED                  | NPR                                                             | 0.00                              |  |
|                                                                      |                        |                                    |                                                |                                                                 | 0.00                              |  |
| ans<br>an Details<br>an Repayment Inquiry                            |                        | 001SPLN110880003                   | STAFF PERSONAL LOAN-AMORTIZED                  | NPR                                                             | 61,656.66                         |  |
| Services<br>ans<br>an Details<br>an Repayment Inquiry<br>an Schedule |                        | 001SPLN110660003                   | STAFF PERSONAL LOAN-AMORTIZED                  | NPR                                                             | 01,650.68                         |  |
| ans<br>an Details<br>an Repayment Inquiry                            |                        | 001SPLN110860003                   | STAFF PERSONAL LOAN-AMORTIZED                  | NPR                                                             | 01,650.08                         |  |
| ns<br>n Details<br>n Repayment Inquiry                               |                        | 001SPLN110880003                   | STAFF PERSONAL LOAN-AMORTIZED                  | NPR                                                             | 01,650.00                         |  |
| ans<br>an Details<br>an Repayment Inquiry                            |                        | 001SPLN110860003                   | STAFF PERSONAL LOAN-AMORTIZED                  | NPR                                                             | 01,000.00                         |  |
| ans<br>an Details<br>an Repayment Inquiry                            |                        | 001SPLN110660003                   | STAFF PERSONAL LOAN-AMORTIZED                  | NPR                                                             | 01,000,00                         |  |

If you choose any loan account it will show you the total Installment Schedule with the expected Principle and Interest that will be settled. The screenshot of which is

| 🥠 SiddharthaBan                                            | k <i>i</i> Connect Bankin | ig.                                 |               |                 | nap   Print   Change Pass<br>y Favorites Accounts |
|------------------------------------------------------------|---------------------------|-------------------------------------|---------------|-----------------|---------------------------------------------------|
| Login Details:                                             | Customer Details:         |                                     |               |                 | To Do:                                            |
| Last Login :<br>21-06-2012 15:36:41<br>Last Failed Login : | Name                      | SACHIT KARKI<br>07-07-2012 17:47:21 |               |                 | No items on th                                    |
| Accounts                                                   | Loan Schedule             | 0, 0, 2012 17.47.21                 |               |                 | 07-07-2012                                        |
| Cheques                                                    |                           |                                     |               |                 |                                                   |
| Payments                                                   | Account Details           |                                     |               |                 |                                                   |
| Term Deposits                                              | Customer Id:              | 0188128                             |               |                 |                                                   |
|                                                            | Account Number:           | 001SMLN112290002                    | Product Name: | STAFF MOTOR     | RCYCLE LOAN-AMORTIZED                             |
| My Services                                                | Currency:                 | NPR                                 | Balance:      | 211,644.57      |                                                   |
| Loans                                                      | Loan Schedule Details     |                                     |               |                 |                                                   |
| Loan Details                                               | Loan Schedule Details     | Due Date                            | Principal     | Interest Amount | Installment Amount                                |
| Loan Repayment Inquiry                                     | 1                         | 10-09-2011                          | 2.929.61      | 1,303.23        | Installment Amount                                |
| Loan Schedule                                              | 2                         | 10-10-2011                          | 2,627,66      | 1,605.18        | 4.                                                |
|                                                            | 3                         | 10-11-2011                          | 2,596,27      | 1.636.57        | 4.                                                |
|                                                            | 4                         | 10-12-2011                          | 2,670,21      | 1,562,63        | 4.                                                |
|                                                            | 5                         | 10-01-2012                          | 2,640.60      | 1,592.24        | 4                                                 |
|                                                            | 6                         | 10-02-2012                          | 2.667.11      | 1,585,73        | 4.                                                |
|                                                            | 7                         | 10-03-2012                          | 2,789.07      | 1,443.77        | 4,                                                |
|                                                            | 8                         | 10-04-2012                          | 2,712.91      | 1,519.93        | 4,                                                |
|                                                            | 9                         | 10-05-2012                          | 2,783.98      | 1,448.86        | 4,                                                |
|                                                            | 10                        | 10-08-2012                          | 2,759.05      | 1,473.79        | 4,                                                |
|                                                            | 11                        | 10-07-2012                          | 2,829.00      | 1,403.84        | 4,                                                |
|                                                            | 12                        | 10-08-2012                          | 2,805.95      | 1,426.89        | 4,                                                |
|                                                            | 13                        | 10-09-2012                          | 2,829.51      | 1,403.33        | 4,                                                |
|                                                            | 14                        | 10-10-2012                          | 2,897.76      | 1,335.08        | 4,                                                |

Upon using Siddhartha iConnect user are recommended to logout for secutiry after using it. The logout option is in the top Right corner. The screenshot of which is

below.

| 🥠 SiddharthaBank                                                                                                | <b>i</b> Connect Banking |                     |                                 |                   | Sitemap   Print<br>My Favorites     | A Street of the second second | SWOID   LOI |
|----------------------------------------------------------------------------------------------------|--------------------------|---------------------|---------------------------------|-------------------|-------------------------------------|-------------------------------|-------------|
| Login Details:                                                                                                  | Customer Details:        |                     |                                 |                   |                                     | To Do:                        |             |
| ast Login :                                                                                                    |                          |                     |                                 |                   |                                     | No items on t                 | he To Do li |
| 7-07-2012 21:16:46                                                                                              | Name                     | SACHIT KARKI        |                                 |                   |                                     |                               |             |
| st Failed Login :                                                                                               | -                        |                     |                                 |                   |                                     |                               |             |
| A PARTY AND A PARTY AND A PARTY AND A PARTY AND A PARTY AND A PARTY AND A PARTY AND A PARTY AND A PARTY AND A P | Current Login :          | 07-07-2012 21:54:32 |                                 |                   |                                     |                               |             |
| counts                                                                                                    | Account Summary          |                     |                                 |                   |                                     | 07-07-201                     | 12 21:54:52 |
| ccount Summary                                                                                                  |                          |                     |                                 |                   |                                     | (Transmitted)                 |             |
| ccount Details                                                                                                  |                          |                     |                                 |                   | View equivalent balance in currency | NPR 👻                         | GO          |
| ansaction History                                                                                               | Current and Savings      |                     |                                 |                   |                                     |                               |             |
| ansaction History                                                                                               | Customer Id              | Account Number      | Description                     | Currency          | Current Balance                     | NPR Eq                        | uivalent    |
| eques                                                                                                    | 0188128                  | 00115010588         | SBL RETIREMENT FUND             | NPR               | 30,665.34                           |                               | .665.34     |
| yments                                                                                                    | C. Carlos de Las         | 00188128120         | STAFF SAVINGS ACCOUNT           | NPR               | 12,440.56                           | 12                            | 440.56      |
| rm Deposits                                                                                                    |                          | 00188128140         | SBL RETIREMENT FUND             | NPR               | 530,742.22                          | 530                           | ,742.22     |
| Services                                                                                                    |                          | 00189010588         | SBL STAFF GRATUITY FUND         | NPR               | 0.00                                |                               | 0.00        |
| ans                                                                                                    |                          | 00189128140         | SBL STAFF RETIREMENT FUND       | NPR               | 0.00                                |                               | 0.00        |
|                                                                                                    |                          |                     |                                 | Total Savings and | d Current Account (NPR Equivalent)  | 573                           | 8,848.12    |
|                                                                                                    | Loans                    |                     |                                 |                   |                                     |                               |             |
|                                                                                                    | Customer Id              | Account Number      | Description                     | Currency          | Outstanding Balance                 | NPR Eq                        | uivalent    |
|                                                                                                    | 0188128                  |                     |                                 |                   |                                     |                               |             |
|                                                                                                    |                          | 001SMLN112290002    | STAFF MOTORCYCLE LOAN-AMORTIZED | NPR               | 211,644.57                          | 211                           | ,644.57     |
|                                                                                                    |                          | 001SPLN100430190    | STAFF PERSONAL LOAN-AMORTIZED   | NPR               | 0.00                                |                               | 0.00        |
|                                                                                                    |                          | 001SPLN110660003    | STAFF PERSONAL LOAN-AMORTIZED   | NPR               | 61,656.66                           | 61                            | ,656.66     |
|                                                                                                    |                          |                     |                                 | Te                | otal Loan Account (NPR Equivalent)  | 273                           | 301.23      |

Even if the user forget to login, for the security of the customer the session will automatically be terminated if the system is left idea for more than 10 Mins. If one tries to use any menu after leaving the system idea for sometime it will automatically be terminated and user has to login again. The screenshot of which is below.